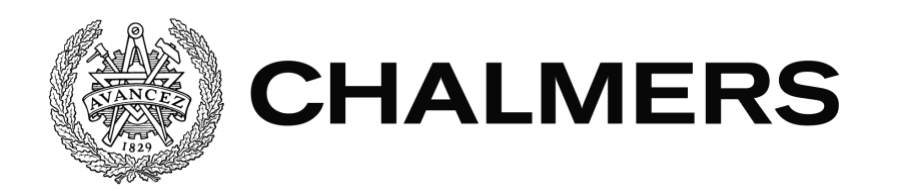

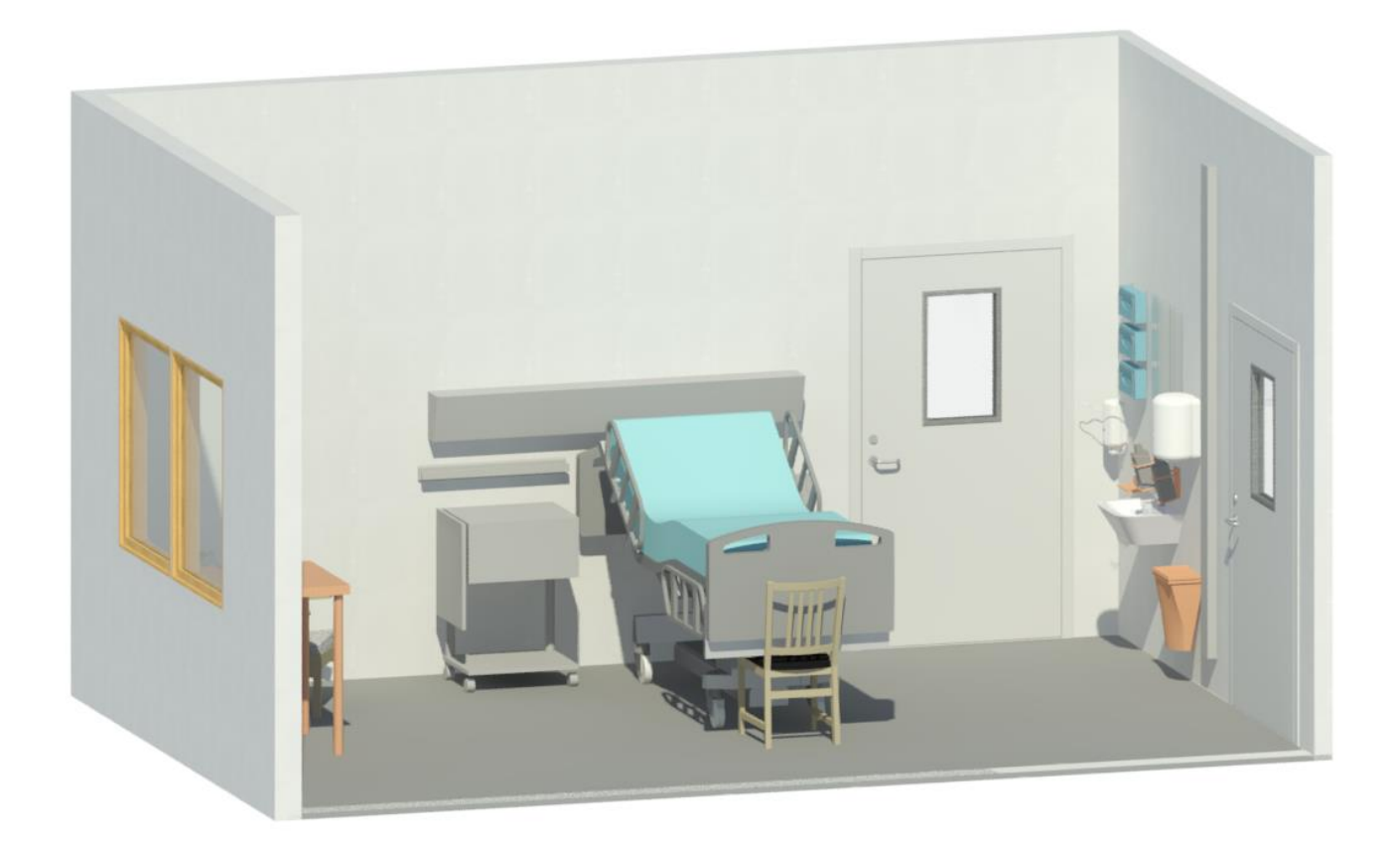

# **Utveckling av kravkontroller för typrum inom sjukvården**

Integrering av Program för teknisk standard med BIM

*Examensarbete inom högskoleingenjörsprogrammet Samhällsbyggnadsteknik*

ANTON JOSEFSSON PHILIP FOLKESSON

Institutionen för arkitektur och samhällsbyggnadsteknik Avdelningen för Construction Management CHALMERS TEKNISKA HÖGSKOLA Examensarbete ACEX20-18-35 Göteborg, Sverige 2018

#### EXAMENSARBETE ACEX20-18-35

### Utveckling av kravkontroller för typrum inom sjukvården

Integrering av Program för teknisk standard med BIM *Examensarbete inom högskoleingenjörsprogrammet Samhällsbyggnadsteknik*

> ANTON JOSEFSSON PHILIP FOLKESSON

Institutionen för arkitektur och samhällsbyggnadsteknik Avdelningen för Construction Management CHALMERS TEKNISKA HÖGSKOLA

Göteborg, 2018

Utveckling av kravkontroller för typrum inom sjukvården Integrering av Program för teknisk standard med BIM *Examensarbete inom högskoleingenjörsprogrammet Samhällsbyggnadsteknik* ANTON JOSEFSSON PHILIP FOLKESSON

#### © ANTON JOSEFSSON, PHILIP FOLKESSON, 2018

Examensarbete ACEX20-18-35 Institutionen för arkitektur och samhällsbyggnadsteknik Chalmers tekniska högskola 2018

Institutionen för arkitektur och samhällsbyggnadsteknik Avdelningen för Construction Management Chalmers tekniska högskola 412 96 Göteborg Telefon: 031-772 10 00

Omslag: Typrum inom sjukvården skapat i Revit.

Institutionen för arkitektur och samhällsbyggnadsteknik Göteborg 2018

Utveckling av kravkontroller för typrum inom sjukvården

Integrering av Program för teknisk standard med BIM

*Examensarbete inom högskoleingenjörsprogrammet Samhällsbyggnadsteknik*

ANTON JOSEFSSON

PHILIP FOLKESSON

Institutionen för arkitektur och samhällsbyggnadsteknik Avdelningen för Construction Management Chalmers tekniska högskola

### <span id="page-4-0"></span>**SAMMANFATTNING**

Byggbranschen siktar på att bli mer effektiv för att ständigt öka värdet i projekten och minska byggtiderna. Man vill försöka standardisera arbetssättet för att undvika att samma arbete utförs flera gånger och minska antal fel i byggprocessen. Program för teknisk standard (PTS) har tagits fram för att förtydliga och underlätta byggprocessen för lokaler inom hälso- och sjukvård. Samtidigt sker en digitalisering av byggbranschen och Byggnadsinformationsmodeller (BIM) blir ett allt vanligare verktyg.

Syftet med examensarbetet är att undersöka hur man kan utveckla kravkontroller för typrum inom sjukvården och använda information från PTS i en BIM-modell. Arbetet inleddes med en litteraturstudie och övergick sedan till en praktisk tillämpning och analys av kravkontroller med BIM-verktyg.

En regelsamling togs fram med tillhörande klassificeringar som kan användas till framtida kravkontroller för projekt som använder PTS. Tanken är att i framtiden utöka regelsamlingen med fler typrum och kontroller. Det finns förutsättningar för att öka utnyttjandet av de BIM-verktyg som finns idag för att säkerställa kvalité på 3Dmodeller och på sikt leda till ett ökat värde av verksamheten.

Nyckelord: Program för teknisk standard, PTS, Typrum, Kravställning, BIM, Revit, Solibri

Development of Requirement Controls for Typerooms in Health Care

Integration of Program of Technical Standard with BIM

*Degree Project in the Engineering Programme Civil and Environmental Engineering*

ANTON JOSEFSSON

PHILIP FOLKESSON

Department of Architecture and Civil Engineering Division of Construction Management Chalmers University of Technology

### <span id="page-5-0"></span>**ABSTRACT**

The construction industry aims to be more efficient to continuously increasing the value of the projects and reducing the construction times. The aim is to try to standardize the work method to avoid that the same work is being done several times and to reduce the number of errors in the construction process. Program of Technical Standard (PTS) has been developed to clarify and facilitate the construction process for facilities in health care. At the same time digitization of the construction industry occurs and Building Information Modeling (BIM) are becoming an increasingly common tool.

The purpose of the degree project is to investigate how to develop requirement controls for type rooms in healthcare and use information from PTS in a BIM model. The project initiated with a literature study and then proceeded to a practical application and analysis of requirement controls with BIM tools.

A set of rules was created with associated classifications that could be used for future requirement controls for projects using PTS. The idea is to expand the set of rules with more typerooms and controls in the future. There are conditions for increasing the utilization of the BIM tools available today to ensure quality on 3D models and in the long-term lead to an increased value of the business.

Keywords: Program of Technical Standard, PTS, Typeroom, Requirement Controls, BIM, Revit, Solibri

## <span id="page-6-0"></span>**Innehåll**

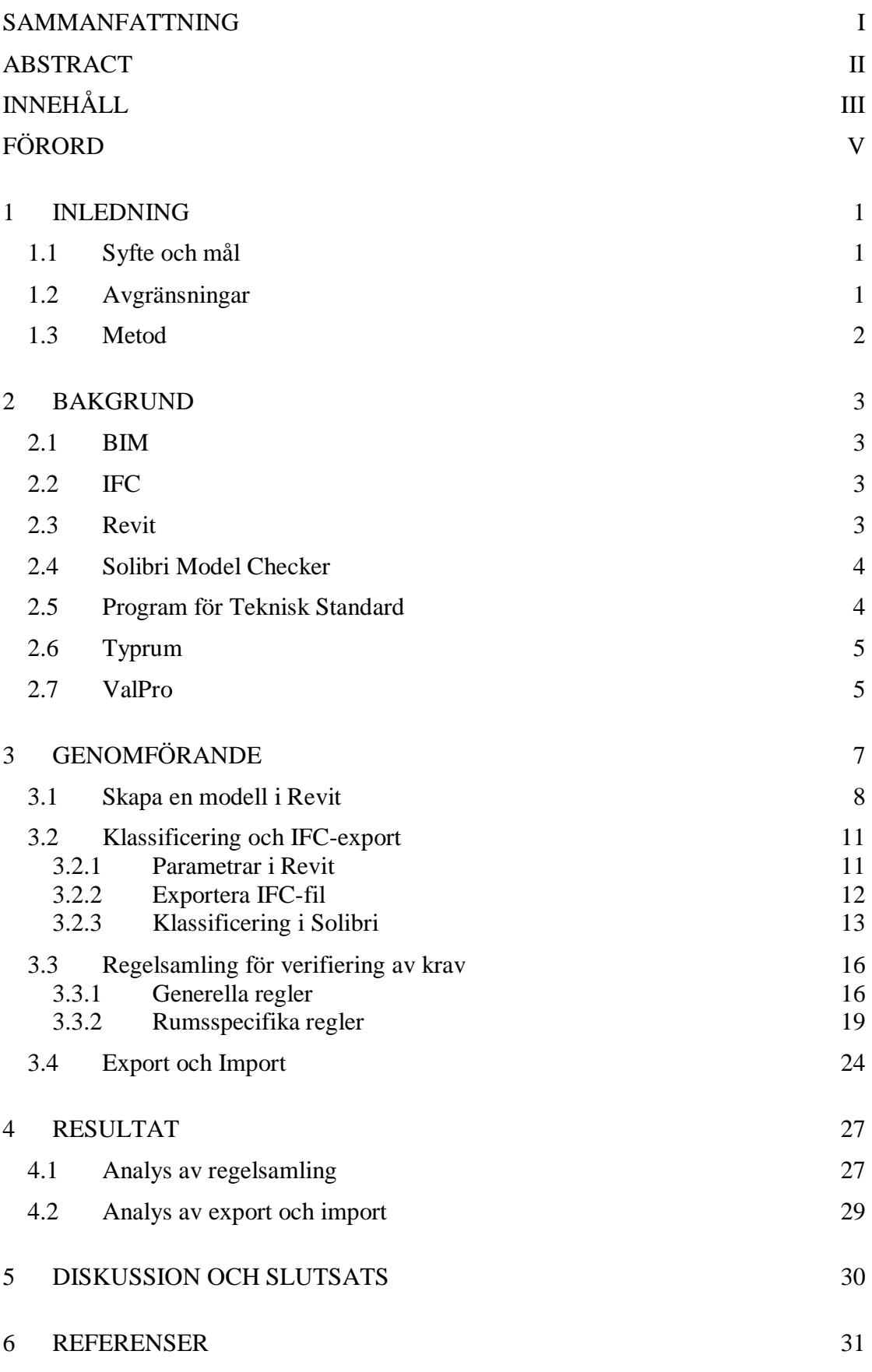

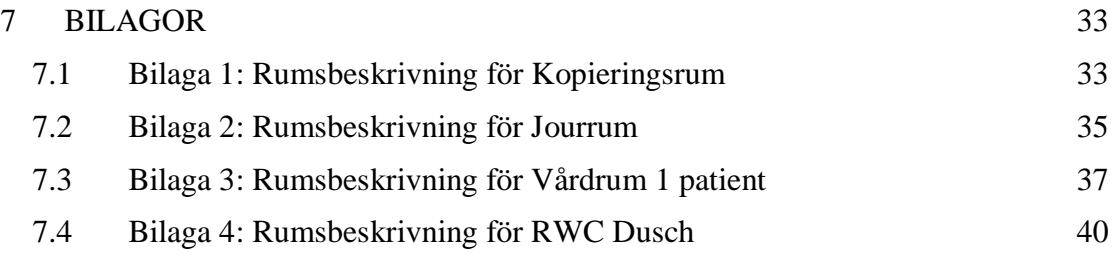

### <span id="page-8-0"></span>**Förord**

Det här examensarbetet avlutar vår högskoleingenjörsutbildning inom samhällsbyggnadsteknik på Chalmers tekniska högskola. Arbetet utfördes mellan januari och juni år 2018 och omfattar 15 högskolepoäng.

Vi vill börja med att tacka Martin Flodin och Charlotte Bruun på Region Jönköpings Län som hjälpt oss med Program för teknisk standard.

Vi vill också tacka vår handledare Mattias Roupé på Chalmers tekniska högskola för en hjälpsam handledning och bra stöttning genom hela arbetet. Tack även till Mikael Johansson som deltagit på möten och bidragit med diskussion.

Slutligen vill vi också tacka vår opponent Oscar Odbratt för bra synpunkter på rapporten och en god dialog.

Göteborg juni 2018 Anton Josefsson & Philip Folkesson

### **Beteckningar**

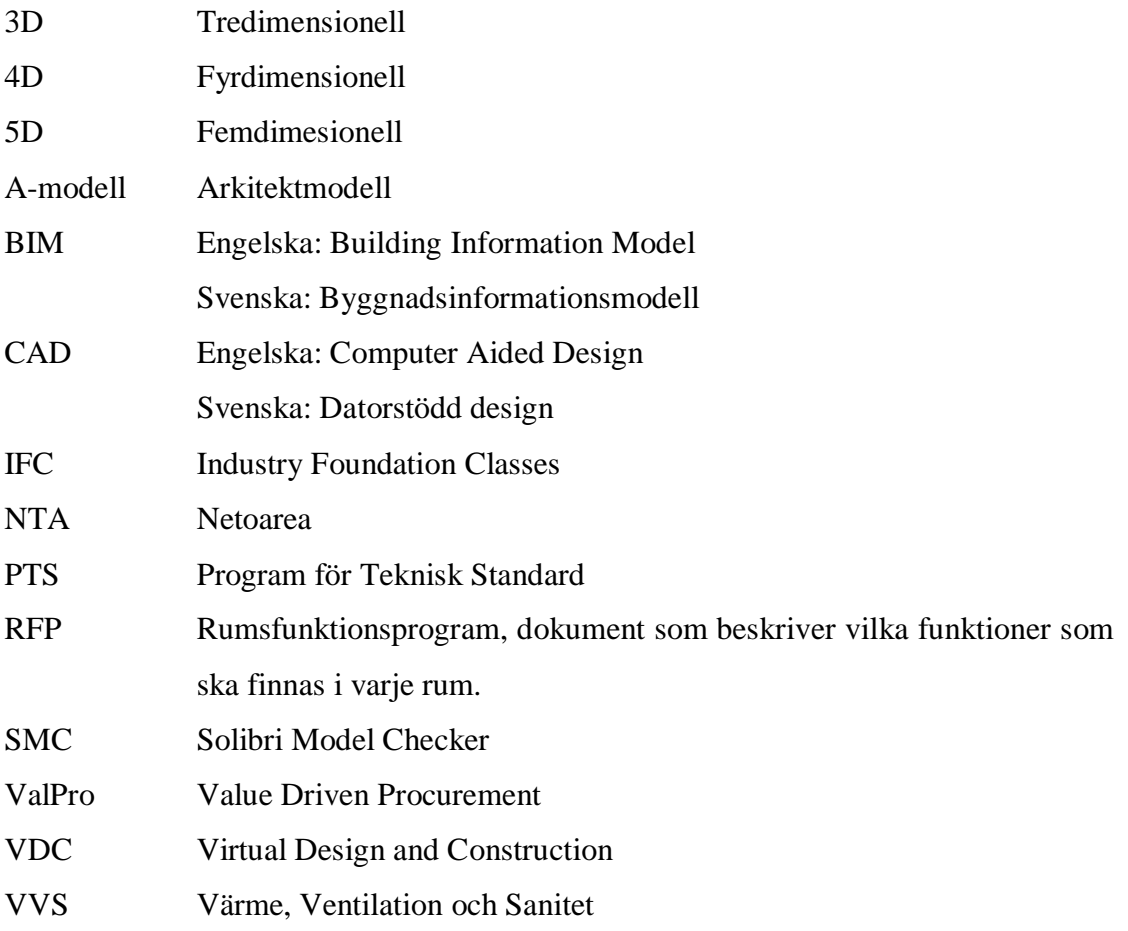

# <span id="page-12-0"></span>**1 Inledning**

I dagsläget jobbar byggbranschen på att bli mer effektiv för att ständigt öka värdet i projekten och minska byggtiderna. Man vill försöka standardisera arbetssättet för att undvika att samma arbete utförs flera gånger och minska antal fel i byggprocessen. Byggnationer av lokaler för sjukvård är inget undantag och Program för Teknisk Standard(PTS) har tagits fram i ett samarbete mellan majoriteten av Sveriges landsting för att förtydliga och underlätta byggprocessen för dessa lokaler. PTS används delvis som kunskapsdatabas med information om hur lokaler inom hälso- och sjukvården bör planeras och byggas.

Parallellt med detta ökar även utvecklingen och användningen av byggnadsinformationsmodeller (BIM). Det är ett verktyg som används för att lagra information i en digital modell. Används BIM på rätt sätt förbättrar och underlätta det byggprocessen och leder till en bättre slutprodukt.

Detta examensarbete ska undersöka möjligheten att utnyttja BIM och dess utvecklingspotential för att effektivisera arbetsprocessen och säkerställa kravdata från PTS samt att undersöka vilka krav som är möjliga att kontrollera. Examensarbetet har anknytning till forskningssamverkan mellan Chalmers och Region Jönköpings Län.

### <span id="page-12-1"></span>**1.1 Syfte och mål**

Syftet med arbetet är att undersöka hur man kan utveckla kravkontroller för typrum inom sjukvården och använda information från PTS i en BIM-modell. Sedan använda sig av detta för att verifiera krav som ställs på typrummen och även undersöka vilka krav och parametrar som är intressanta att inkludera.

Målet är att försöka skapa underlag till riktlinjer för hur man på ett effektivt sätt kan använda sig av informationen från PTS för att med hjälp av BIM-verktyg säkerställa att typrummen uppfyller kravställningen. Detta skulle kunna leda till en effektivare byggprocess där det blir rätt från början och långsiktigt leder till ett ökat värde av verksamhetens resultat.

### <span id="page-12-2"></span>**1.2 Avgränsningar**

Vi har valt att avgränsa oss till att enbart undersöka typrummen samt en liten del av en byggnad och undvika att undersöka byggnaden i stort. Detta innebär att vi inte kommer kontrollera några kollisioner eller logiska krockar.

När det gäller BIM-verktyg för att utföra kontroller kommer enbart Solibri användas då det är den programvaran som funnits tillgänglig.

PTS som databas och verktyg kommer inte analyseras utan fokus kommer ligga på informationsutbyte och kravkontroller utifrån PTS som det ser ut idag.

Etiska aspekter har inte varit relevant för arbetet och har därför inte berörts.

### <span id="page-13-0"></span>**1.3 Metod**

Arbetet kan delas in i tre olika delar: en litteraturstudie, uppbyggnad av modell i Revit och skapandet av regler som möjliggör automatisk kontroll och verifiering av krav av modellen i Solibri. Som komplement till detta genomfördes även möten med sakkunniga inom området.

Litteraturstudien gjordes i ett tidigt skede av arbetet för att bilda sig en grunduppfattning om vilka program som används, vilka krav som kan bli relevanta att kontrollera och även delvis få fram hur det går till i dagsläget. Litteraturstudien genomfördes framförallt i digital form.

I nästa skede skapas, utifrån PTS, en modell i Revit som utformas för att kunna användas till kravkontrollerna. Denna modell exporteras sedan från Revit och importeras till Solibri där reglerna skapas och kontrollerna utförs på modellen. Sedan sammanställs och organiseras reglerna för att skapa en regelsamling.

# <span id="page-14-0"></span>**2 Bakgrund**

### <span id="page-14-1"></span>**2.1 BIM**

Byggnadsinformationsmodeller (BIM) är i grund och botten ett verktyg för konstruktören, arkitekten och ingenjören att i 3D kunna skapa en modell över en byggnad och lägga till den information som respektive disciplin ska tillhandahålla. Det är ett verktyg som möjliggör att i ett tidigt skede kunna hitta fel och enkelt kunna åtgärda dem innan ritningarna kommit ut till byggarbetsplatsen. Det är också ett effektivt sätt att få ut information till alla som är delaktiga i projektet och därmed minska glappet i information mellan parterna (Autodesk, u.å.). Att modellera upp en byggnad i 3D underlättar även för beställaren att få den slutprodukt som eftersträvas.

Modellering av byggnader har funnits länge i form av Computer Aided Design, CAD, (Taylor, 2017) men skillnaden är att i BIM ingår det mycket mer information i modellen än vad det gör i CAD. I BIM kan man få med mer specifik information, som kostnader, tid och kollisioner som inte finns i CAD (Bandi, 2018).

I dagsläget används BIM av många byggföretag för såväl byggnationer som ombyggnationer. Precis som byggbranschen utvecklas ständigt BIM och till exempel Skanska använder i sina projekt även av 4D- och 5D-modeller, där tid respektive kostnad ingår (Skanska, 2017). NCC använder sig av Virtual Design and Construction, VDC, ett liknande sätt att arbeta på men man inkluderar hela projektets livscykel där BIM är en del i VDC (NCC, u.å).

### <span id="page-14-2"></span>**2.2 IFC**

IFC står för Industry foundation classes och är ett filformat som används till byggnadsmodeller. IFC är ett gemensamt filformat som gör att man kan överföra modeller och information mellan olika program (Graphisoft, u.å.). I de flesta BIMprogrammen går det att jobba med IFC-filer och det går även i många fall exportera ut en IFC-fil innehållande modellen från programmet. Exempel på två program som använder sig av IFC-filer är Revit och Solibri. I Revit ritar man upp en modell som man kan exportera till en IFC-fil och sedan öppnas i Solibri (Solibri, u.å.).

### <span id="page-14-3"></span>**2.3 Revit**

Revit är ett 3D-modelleringsprogram som används av bl.a. arkitekter, konstruktörer, VVS-konstruktörer och landskapsarkitekter, för att skapa en modell av en byggnad eller av ett område. I en Revit-modell kan man t.ex. lägga in vilka material som väggarna består av, lägga in möbler och placera ut eluttag.

När man skapar en modell i Revit utgår de olika disciplinerna i många fall från arkitektens modell, a-modell, då visserligen med vissa modifikationer som till exempel utgår VVS oftast från en anpassad ritning från arkitekten (Lundagrossisten, 2014). När de olika disciplinerna är klara sammanställs ritningen för att bilda en BIM-modell över byggnaden.

Till Revit finns det flera tillägg som underlättar ritandet för de olika diciplinerna. De som håller på med installationer använder sig ofta utav ett tillägg som heter MagiCAD

**CHALMERS**, *Arkitektur och samhällsbyggnadsteknik*, Examensarbete **Error! Reference source not found.** 3

(MagiCAD, u.å.). Metal Wood Framer (MWF) är ett annat tillägg som används för att ta fram stål- och träkonstruktioner i Revit (Symetri, u.å.).

### <span id="page-15-0"></span>**2.4 Solibri Model Checker**

Solibri Model Checker (SMC) är en programvara som används för att visualisera och kontrollera 3D-modeller. SMC används av arkitekter, ingenjörer, byggföretag och fastighetsägare för att säkerställa en effektiv byggprocess (Solibri, u.å.).

SMC används framförallt i projekteringen i byggprojekt. De kontroller som går att göra i SMC är bland annat att kontrollera funktions- och rumskrav, kollisioner och regler. Vid eventuella problem kommer SMC att belysa problemet i 3D-modellen och man kommer kunna se i en resultatruta vad det är som inte uppfylls (Solibri, u.å.).

I SMC kan man använda IFC-filer som är ett format de flesta BIM-programvarorna klarar av att hantera. Detta innebär att man kan slå ihop BIM-modeller från till exempel VVS och konstruktion på varandra i lager för att kunna kontrollera kollisioner och jämföra dem med varandra. Genom att hitta krockarna i det tidiga skedet så sparar man både tid och pengar genom att slippa lösa dessa problem på plats (Solibri, u.å.).

SMC används också för mängdning och kalkylering (Solibri, u.å.). Innehåller modellen rätt information kan man t.ex. få ut listor över antal stolar på ett våningsplan och hur mycket de kostar.

### <span id="page-15-1"></span>**2.5 Program för Teknisk Standard**

Program för Teknisk Standard (PTS) är ett svenskt system som används inom hälsooch sjukvården för att säkerställa kvalité i programarbete, projektering, byggande och förvaltning (Program för teknisk standard, u.å.). Detta uppnås bland annat genom att standardisera utformning av rum inom vården och underlätta erfarenhetsutbyte mellan olika parter som är delaktiga i byggnadsprojekt inom hälso- och sjukvården. Utvecklingen av PTS startade redan 1974 men det var framförallt i början av 2000-talet och i samband med att det blev ett webbaserat system som det började växa ordentligt. 2004 startades även PTS Forum som är ett nätverk där landsting/regioner kan utbyta erfarenheter och diskutera förbättringsområden med varandra och på så sätt utveckla PTS. I dagsläget är 16 av de totalt 20 landsting/regioner i Sverige anslutna till PTS Forum (Program för teknisk standard, u.å.).

På PTS-hemsidan kan man hitta riktlinjer för viktiga funktioner inom vården. Det kan till exempel vara riktlinjer för akustik, fysisk vårdmiljö och tillgänglighet som alla är utformade efter verksamhetens, samhällets och fastighetsförvaltarens behov. Dessa riktlinjer utgör basen för resterande innehåll i PTS (Program för teknisk standard, u.å.).

Själva huvuddelen av PTS Forum innehåller teknik- och funktionskrav som utifrån riktlinjerna har tagits fram för att beskriva vad som behöver uppfyllas för att skapa så bra lokaler som möjligt inom hälso- och sjukvården. Det finns även färdiga typrum med enkla ritningar från tidigare projekt, som exempel på hur typrummen bör utformas. Till typrummen finns också information om de krav som behöver uppfyllas, till exempel rumsarea, buller och vilka objekt som behövs. För att sedan kunna modellera dessa rum finns ett objektsbibliotek med färdiga 3D-modeller i form av Revit-familjer. I biblioteket finns inredning och utrustning som används inom hälso- och sjukvården med information som PTS-koder och benämningar inlagda i modellerna. Utöver objektsbiblioteket finns även bibliotek innehållande olika funktionsytor och ytskikt med tillhörande PTS-koder (Program för teknisk standard, u.å.).

Martin Flodin, CAD-strateg på Region Jönköpings Län (personlig kommunikation, 11 april 2018) förklarar också att PTS Projekt är en webbaserad tjänst på PTS Forums hemsida som fortfarande är i en utvecklingsfas. I PTS Projekt är det tänkt att man ska kunna skapa ett projekt, t.ex. en nybyggnad av en vårdcentral, som man lägger upp i deras databas som alla behöriga kan få tillgång till. I PTS Projekt finns alla de färdiga typrummen från PTS Forum och dessa kan användas i projektet. När man skapat ett projekt och lagt in de typrum som ska ingå, kan man få ut listor på t.ex. funktionskrav och antal komponenter i Excel-format.

M. Flodin berättar även att det finns ett tillägg som heter PTS Illustration. Det är en tjänst där man kan modellera upp ett typrum och enkelt visa upp hur det ska se ut. Här finns grundobjekten inlagda i ett biliotek till varje typrum. PTS Illustration används mest i ett tidigt skede, innan en A-modell ritats upp, för att kunna visa upp en 3Dmodell istället för att bara visa upp en 2D-ritning på rummet.

### <span id="page-16-0"></span>**2.6 Typrum**

PTS innehåller en mängd typrum från olika landsting/regioner som beskriver de krav som ställs på utrymmet gällande funktions- och tekniska krav, samt inredning och utrustning. I dagsläget pågår arbete med att ta fram gemensamma typrum som ska kunna användas av alla PTS-anslutna landsting/regioner. Ett typrum är ett standardiserat utrymme med syftet att skapa en effektivare arbetsprocess och säkerställa en hög kvalité på rummen (Johansson, 2013). Lokaler inom hälso- och sjukvården skiljer sig också mot många andra lokaler, då det är extra viktigt att de har en viss flexibilitet för att dess syften kan förändras och ur ett tekniskt perspektiv utvecklas ständigt sjukvården och kan på så sätt leda till att verksamheterna i lokalerna kan förändras (Andrén, 2008). Därför är det extra viktigt att man har en beprövad och fungerande grund att utgå från när man ska utforma rum för sjukvården (Johansson, 2013).

### <span id="page-16-1"></span>**2.7 ValPro**

Value Driven Procurement in Building and Real Estate (ValPro) är ett multinationellt forskningsprojekt med delvis syfte att skapa en mer värdedriven bygg- och förvaltningsprocess. Bakgrunden till forskningsprojektet är att byggbranschens fokus till största del varit att minska investeringskostnaderna men då de kostnaderna är väldigt små i förhållande till verksamhetens resultat och förvaltning av byggnaden, vill man istället fokusera på att skapa en värdedriven process. En av anledningarna till att fokus har legat på att sänka investeringskostnaderna beskrivs som brist på metoder, modeller och verktyg för en värdebaserad styrning. Det är delvis detta som PTS kan användas till genom att fungera som ett verktyg för en värdebaserad styrning och stöd till processen (Johansson, 2013).

Genom fallstudier har man kommit fram till hur man genom utveckling av PTS kan stödja en värdedriven process. Två av de förslag som tagits fram är att förbättra

**CHALMERS**, *Arkitektur och samhällsbyggnadsteknik*, Examensarbete **Error! Reference source not found.** 5

informationsutbytet från PTS till BIM-verktyg och verifiering av kravdata från PTS. Med den ökande användning av BIM-verktyg ges goda möjligheter till en förbättrad byggprocess som resulterar i ett ökat värde. För att detta ska kunna bli verklighet behövs dock ytterligare forskning och utveckling (Johansson, 2013).

## <span id="page-18-0"></span>**3 Genomförande**

Det första som gjordes var att ta reda på hur PTS används i dagsläget. I ett möte med Charlotte Bruun och Martin Flodin, utvecklingschef respektive CAD-strateg på Region Jönköpings Län, berättade de att i dagsläget används till största del PTS Projekt. De använder PTS Projekt för att skapa rumsfunktionsprogram (RFP) och för att genomföra vissa kontroller av rummen, likt de kontroller som går att genomföra i Solibri. I en förstudie gjord av Granath och Johansson (2015) framkommer även att det finns sex kontroller som går att genomföra i PTS Projekt, dessa är:

- Utrymmena förekommer i projektets RFP i PTS och i A-modellen.
- Utrymmen i A-modellen har en benämning.
- Benämningarna på utrymmen i A-modellen överensstämmer med RFPutrymmets benämningar.
- Utrymmen i A-modellen har ett rumsnummer.
- Varje utrymme i A-modellen har ett unikt rumsnummer.
- Utrymmen i A-modellen har en nettoarea (NTA) som överensstämmer med arean i RFP.

Det går enbart kontrollera de krav som går att direkt koppla till ett utrymme. Alltså går det inte kontrollera objekten inuti utrymmet eller funktionskraven som ställs på rummen.

Saknas de något under dessa kontroller finns möjligheten att exportera en Excel-fil med felen som sedan kan skickas tillbaka till arkitekten för korrigering. De undersöker möjligheten att utöka dessa kontroller i framtiden. De använder också till viss del PTS Illustration för att modellera upp rummen tidigt i projektet.

Som ett komplement till PTS-tjänsterna nämner Martin och Charlotte att de även har testat att använda sig av dRofus och BIMeye. dRofus är en webbaserad tjänst som använder sig av molnlagring för att på ett snabbt och enkelt sätt kunna spara ner och dela information med de andra involverade i projektet (dRofus, u.å.). PTS och dRofus är relativt lika som tjänster. De erbjuder båda två bland annat ett standardiserat bibliotek med objekt som är tänkt att användas för projekten och det finns även möjligheter att kunna exportera ut listor i t.ex. Excel i båda tjänsterna. Den stora skillnaden är att dRofus har använts längre och därmed kommit längre i utvecklingen. Det finns bland annat ett dRofus-plugin som går att köra direkt i Revit som gör att man alltid kan ha koll på vilka ändringar som sker i modellen och vem det är som gjort dem (dRofus, u.å.). BIMeye är en webbaseradtjänst som fungerar på ungefär samma sätt som dRofus då tanken med BIMeye är att man ska ha tillgång till modellen utan att behöva använda ett BIM-program (BIMeye, u.å.). Men till skillnad från både PTS och dRofus så finns det t.ex. inget biliotek i BIMeye.

I fortsättningen av detta kapitlet kommer det redogöras för hur arbetet utförts från skapandet av en modell i Revit till skapandet av regler i Solibri.

### <span id="page-19-0"></span>**3.1 Skapa en modell i Revit**

För att kunna undersöka kravkontroller och informationsöverföring behövs en modell med typrum och information. En modell av ett tvåvåningshus som ska föreställa en del av ett sjukhus skapades i Revit. Nästa steg var att fylla modellen med rum och dessa rum ska representera verkliga rum som används inom sjukvården. För att skapa rummen användes rumsbeskrivningar från biblioteket i PTS Forum.

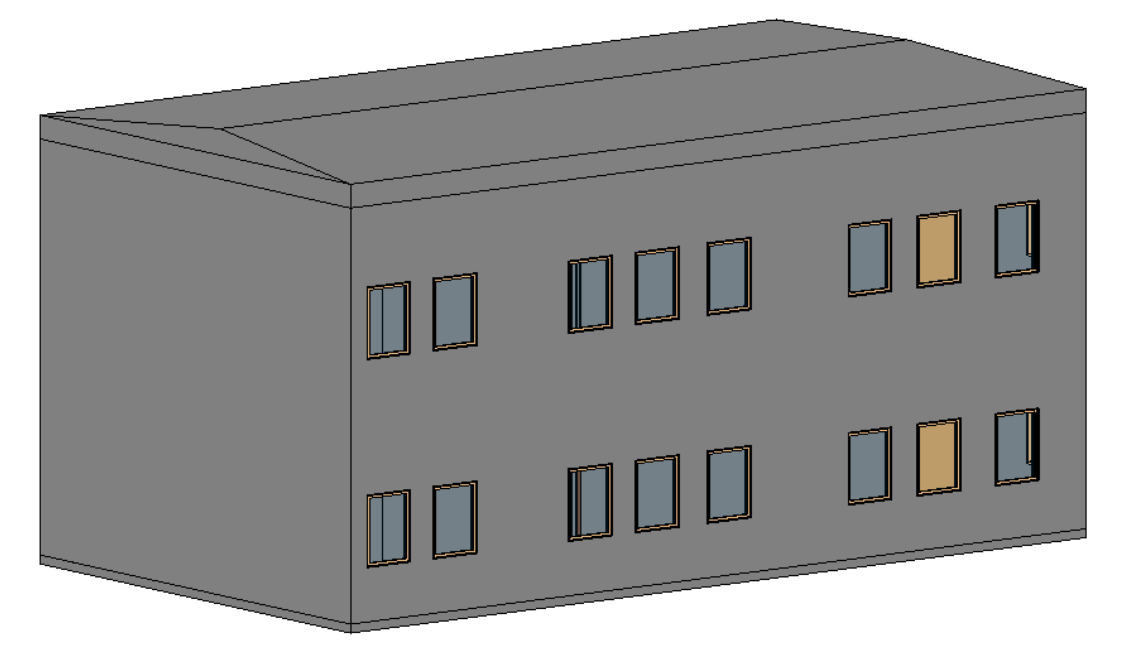

*Figur 1: Enkel modell som representerar en del av ett sjukhus.*

Det första typrummet som skapades var ett kopieringsrum då det var ett enkelt rum med relativt få komponenter vilket gjorde det lämpligt att börja med. Det fanns inga typrumsritningar över kopieringsrummet utan rumsbeskrivningen användes istället för att se vad som behövde finnas i rummet, se bilaga 1. Resultatet syns i figur 2 nedan.

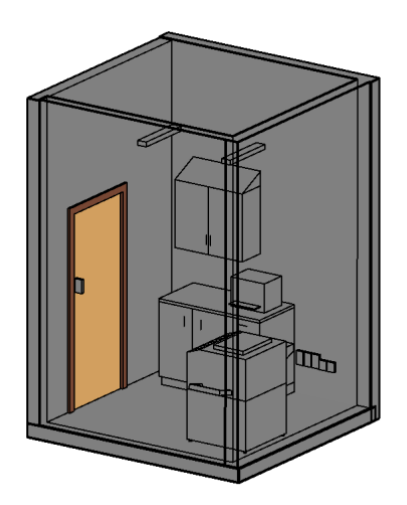

*Figur 2: Exempel på hur ett kopieringsrum kan se ut.*

Objekten hämtades från ett bibliotek i PTS i form av Revit-familjer som importerades till modellen. I dagsläget saknas många objekt i biblioteket och det gör att rummen inte kommer innehålla alla objekt. Revit-familjerna är namngivna med PTS-koder, en sifferkod som beskriver vilken objektsgrupp objektet tillhör. Till exempel benämns kopieringsmaskinen som *432-20* i *Type Name* där *432* säger att den tillhör kategorin *Kontorsutrustning* och *20* att det specifikt är en golvstående kopieringsmaskin. I biblioteket sträcker sig objektskoderna från 300 till 600 där varje 100-tal utgör en viss typ av objekt. Alla objekt på 300 är någon typ av fast objekt medan 400 utgör objekt som klassas som lös inredning. 500 och 600 innehåller objekt inom VVS respektive el.

| Kod <sup>₩</sup> Benämning            | Rapport |
|---------------------------------------|---------|
| 432 Kontorsutrustning                 |         |
| 432-0 Kontorsutrustning ospec         |         |
| 432-1 Dokumentförstörare stor         |         |
| 432-2 Dokumentförstörare liten        |         |
| 432-3 Projektor tak                   |         |
| 432-4 OH-apparat                      |         |
| 432-5 Etikettskrivare                 |         |
| 432-6 Betalkortsterminal              |         |
| 432-7 Datorhiss                       |         |
| 432-8 Hållare till dator              |         |
| 432-9 Kabeldike                       |         |
| 432-10 Väggarm för dator              |         |
| 432-11 PC-enhet                       |         |
| 432-12 Handscanner för spårbarhet     |         |
| 432-13 Streckkodsläsare/scanner       |         |
| 432-14 Scanner                        |         |
| 432-15 Skrivare                       |         |
| 432-16 Skrivare kvitto                |         |
| 432-17 Skrivare streckkod             |         |
| 432-18 Telefax                        |         |
| 432-19 Kopieringsmaskin bänkstående   |         |
| 432-20 Kopieringsmaskin golvstående   |         |
| 432-21 Kopieringsmaskin multifunktion |         |

*Figur 3: Exempel på kategori med tillhörande objekt från objektsbiblioteket (Program för teknisk standard, u.å.).*

Varje typrum har också en specifik PTS-kod bestående av en till tre siffror. Dessa sträcker sig i dagsläget från 1–221 och till exempel har kopieringsrummet 28 som PTSkod och ett jourrum har PTS-kod 41.

Ytterligare tre typrum valdes ur biblioteket och skapades i Revit. Rummen fylldes med de objekt som krävs enligt rumsbeskrivningen och som finns tillgängliga i objektsbiblioteket.

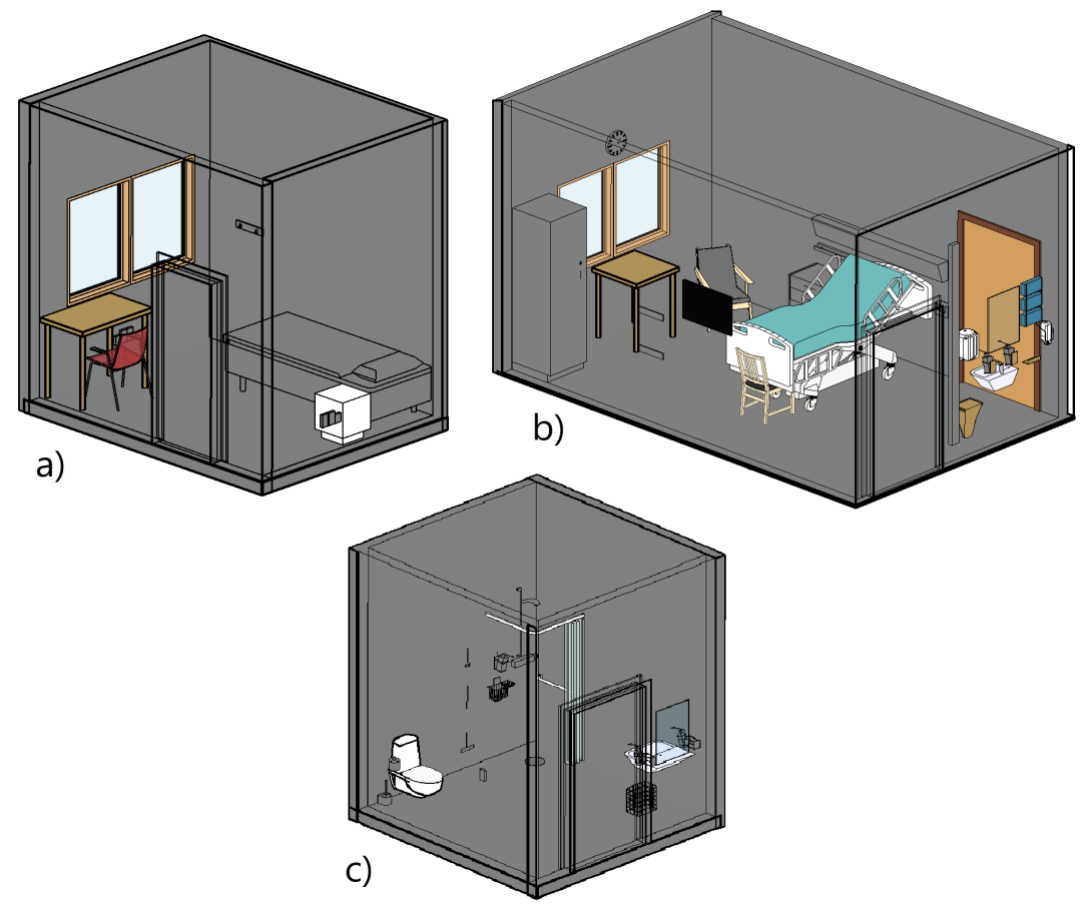

*Figur 4: a) Jourrum, b) Vårdrum 1 patient, c) RWC Dusch.*

Med dessa typrum skapades en planlösning som syns i figur 5 nedan. Planlösningen kopierades och det bildades två likadana plan. Enda skillnaden mellan planen är rumsnumren, där rummen på våning ett börjar på ett och de på våning två börjar på två. Anledningen till det är att säkerställa att det inte blir några problem med kontrollerna som ska göras och att Solibri uppfattar rummen korrekt. Resultatet blev en mindre byggnad som kan ses som en del av ett sjukhus.

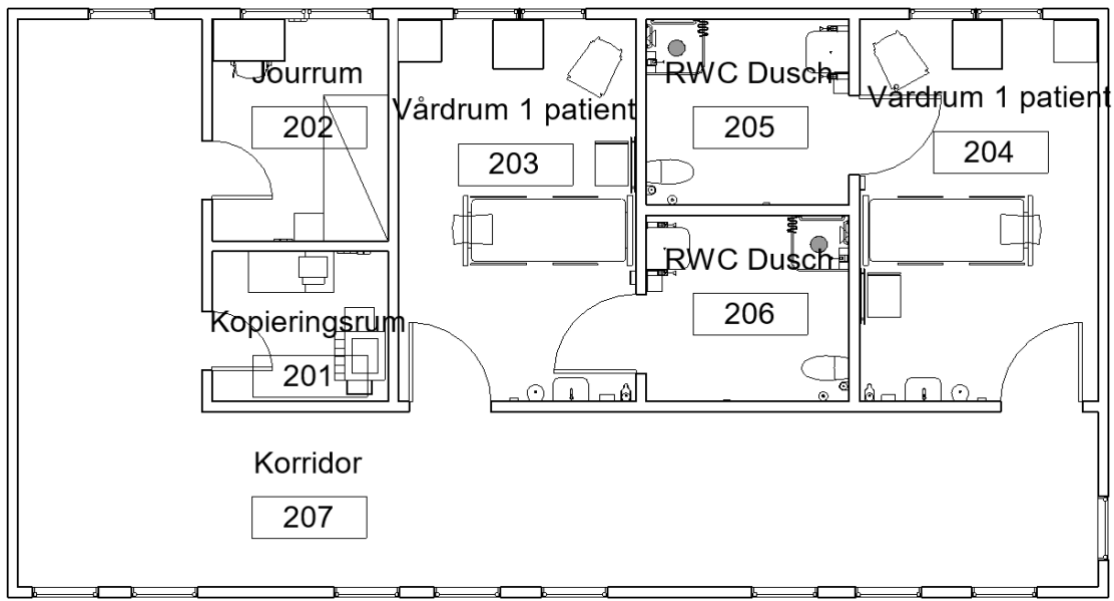

*Figur 5: Planvy över byggnadens andra våning.* 

### <span id="page-22-0"></span>**3.2 Klassificering och IFC-export**

För att kunna genomföra de kravkontroller som ska göras behöver man klassificera alla objekt och rum. Själva klassificeringen gjordes i Solibri och för att genomföra den används information från Revit. För att underlätta detta kompletterades objekten och rummen med ytterligare information.

### <span id="page-22-1"></span>**3.2.1 Parametrar i Revit**

I Revit finns det många olika färdiga parametrar, så kallade *Properties*, som kan fyllas med information och användas för klassificering men vi valde att skapa egna parametrar för både objekten och rummen. Detta för att vi använder information i form av PTSkoder och för att göra det tydligt skapade vi därför egna parametrar, en för objekt och en för rum. För objekten skapade vi parametern *PTS Objekt* där objektens specifika PTS-kod fylls i. Till rummen valde vi att kalla parametern för *PTS Rum* och den ska innehålla rummets specifika PTS-kod. All denna information finns i rumsbeskrivningen och båda parametrarna läggs under parametergruppen *Identity Data*.

En av de saker som skiljer mellan parametern för rummen och parametern för objekten är om de tillhör *Type* eller *Instance*. Väljer man att parametern ska ligga under *Type* så innebär det att alla objekt av samma typ i modellen kommer ha samma information under parametern. Det innebär att det räcker med att man fyller i PTS-koden för ett objekt så kommer alla objekt av den typen att ha koden. Detta är fördelaktigt då det kan finnas många objekt i en modell. Koden kan även läggas in i familjen och på så sätt redan finnas inlagd när man hämtar familjen från objektsbiblioteket. Detta skulle medföra att informationen inte behöver läggas in manuellt. Däremot fungerar det inte på samma sätt med parametrar för rum. Rum skapade i Revit kan inte tillhöra någon *Type* och därför måste *Instance* istället väljas. Det innebär att man behöver fylla i informationen under *Identity Data* för varje rum för sig.

I figur 6 visas inställningarna som användes för att skapa objektsparametern. Notera att *Type* är vald och det innebär att alla patientsängar av denna typ kommer ha *423-1* som kod under parametern *PTS Objekt*. Till höger syns också de typer av objekt som kommer ha *PTS Objekt*-parametern.

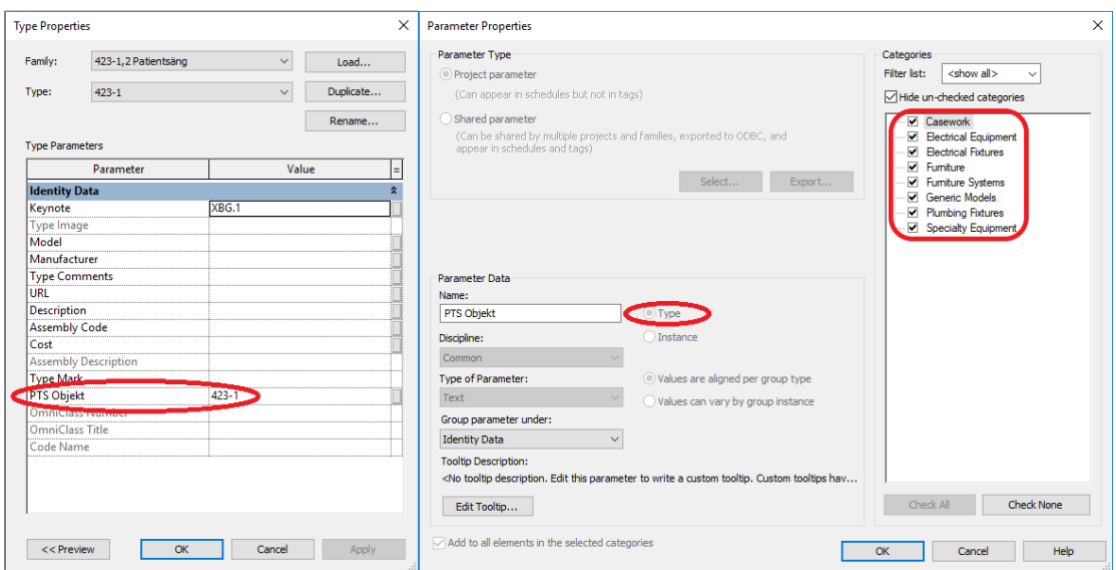

*Figur 6: Till vänster syns parametrarna för en patientsäng med PTS-kod inlagd under "PTS Objekt" och till höger syns inställningarna för att skapa parametern.* 

**CHALMERS**, *Arkitektur och samhällsbyggnadsteknik*, Examensarbete **Error! Reference source not found.** 11

På samma sätt skapades rumsparametern men med skillnaden att *Instance* är vald istället för *Type.* PTS-koden måste därför fyllas i för varje rum, även om de är samma typ av rum.Till höger syns även parametern som bara kommer att finnas för rum.

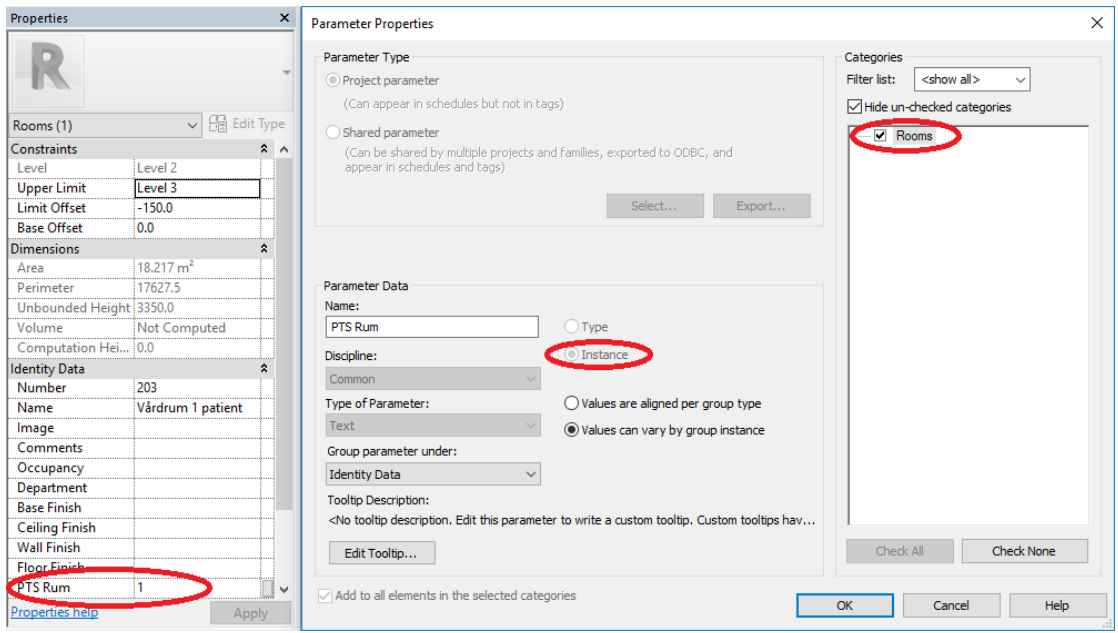

*Figur 7: Till vänster syns parametrar för ett vårdrum med PTS-kod inlagd under "PTS Rum" och till höger syns inställningarna för att skapa parametern.* 

### <span id="page-23-0"></span>**3.2.2 Exportera IFC-fil**

För att sedan kunna använda denna information i Solibri behöver Revit-modellen exporteras som en IFC-fil. Innan man gör det är det viktigt att man i exportinställningen bockar för alternativet *Export IFC common property sets,* se figur 8. Annars kommer inte de parametrar man själv skapat följa med i exporten.

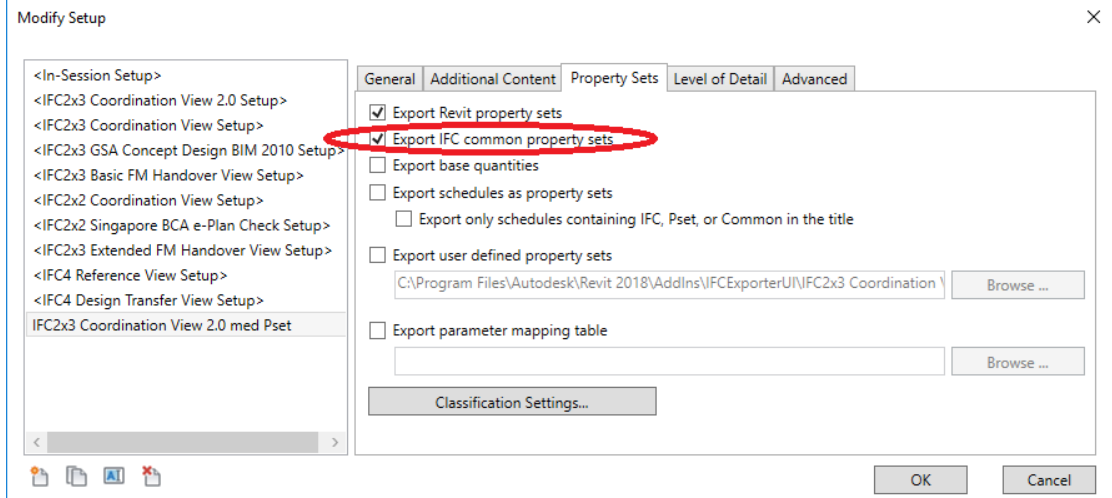

*Figur 8: Inställningar för att exportera en Revit-modellen med egna parametrar som en IFC-fil.* 

### <span id="page-24-0"></span>**3.2.3 Klassificering i Solibri**

IFC-filen öppnades sedan i Solibri och det var där själva klassificeringen skedde. Först skapade vi en *Classification* med namnet *PTS Objekt* och i *Components* valde vi de typer av objekt vi vill ha med i klassificeringen.

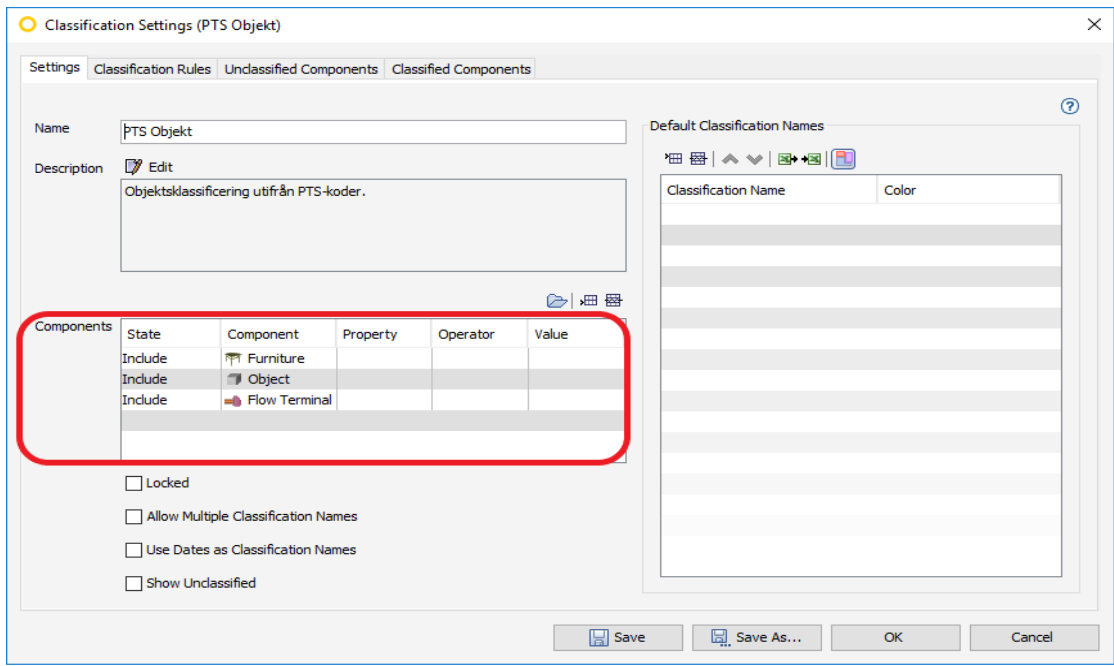

*Figur 9: Inställningar för skapandet av objektsklassificering.*

Nästa steg var att skapa en regel för klassificeringen och det var här de skapade parametrarna från Revit används. Regeln säger att den information som finns under parametern *PTS Objekt* också blir det namn som objektet klassificeras som i Solibri. Alla objekt har lagts till manuellt men senare kommer möjligheten att importera information från PTS att undersökas.

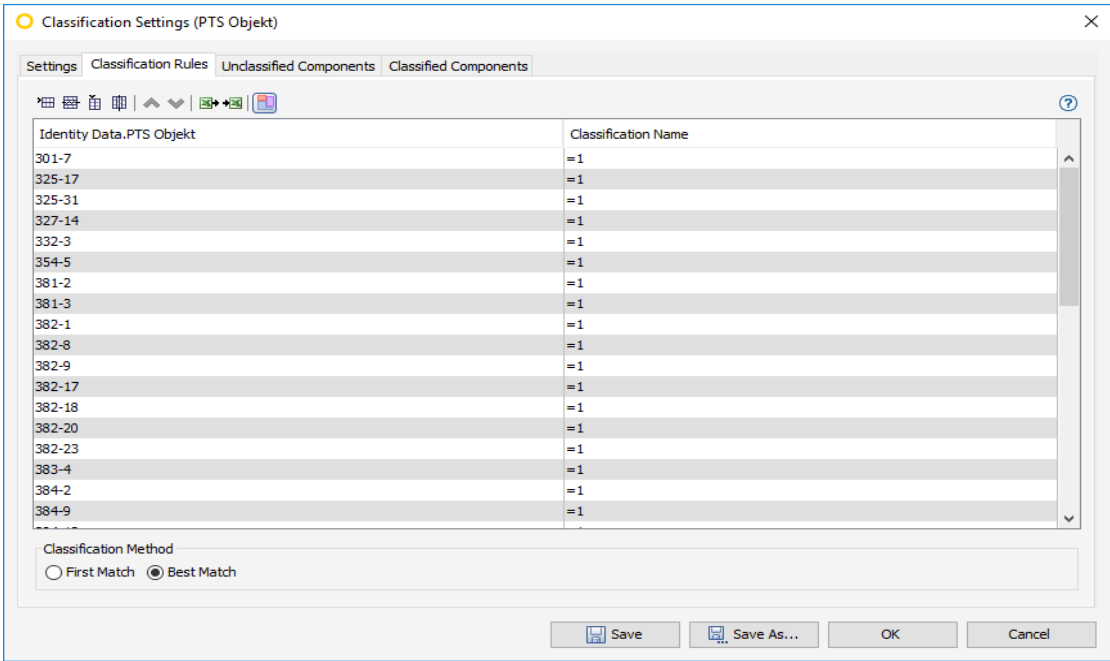

*Figur 10: Objektsklassificeringsregelns uppbyggnad i form av PTS-koder under parametern "Identity Data.PTS Objekt".*

**CHALMERS**, *Arkitektur och samhällsbyggnadsteknik*, Examensarbete **Error! Reference source not found.** 13

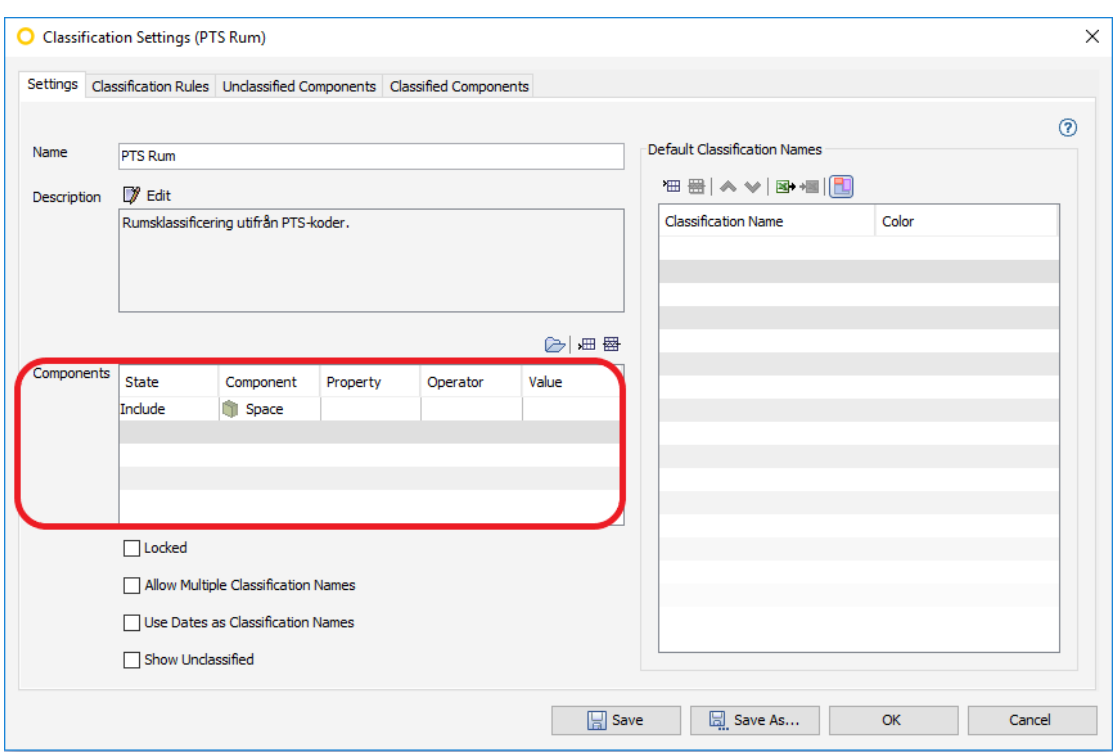

Samma sak gjordes för rummen och de hamnade under klassificeringen *PTS Rum*.

*Figur 11: Inställningar för skapandet av rumsklassificering.*

Regeln fungerar på samma sätt som för objekten och även här ska möjligheten av import från PTS undersökas.

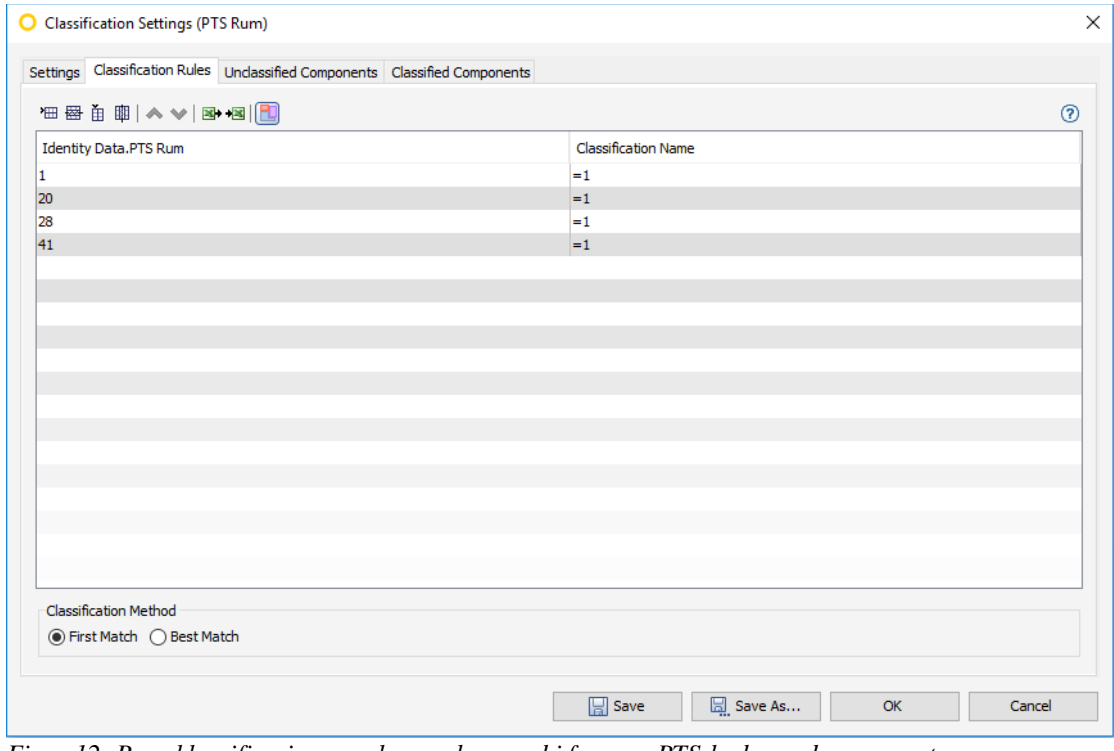

*Figur 12: Rumsklassificeringsregelns uppbyggnad i form av PTS-koder under parametern "Identity Data.PTS Rum".*

Vid objektsklassificering upptäcktes ett problem med *Property Sets* i Solibri. För komponenter av typerna *Furniture* och *Object* hamnade *Type-* och *Instance-*parametrar under en gemensam *Identity Data-grupp,* där *Type-*parametern står med kursiv text och *Instance-*parametern med vanlig text. Komponenterna i kategorin *Flow Terminal* (i.e. tvättställ, duschanordning o.s.v) hade istället en *Property Set* som hette *Identity Data(Type),* och en separat för *Instance-*parametrar som bara heter *Identity Data.* Detta försvårar klassificeringen en aning då man måste skilja Flow Terminal-komponenterna från de övriga i klassificeringsregeln. I figur 13 syns de ändringar som gjordes med en tillagd kolumn för *Flow Terminal*-komponenterna. Det kan även leda till problem när vi sedan ska undersöka möjligheterna att importera information från PTS.

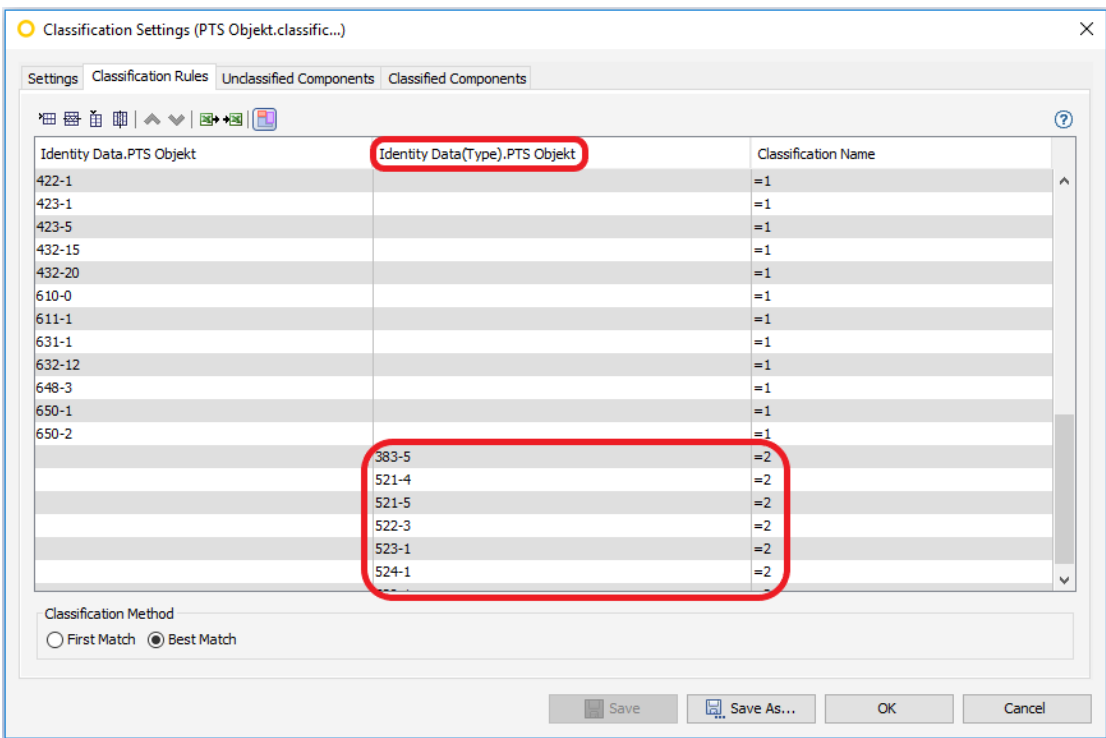

*Figur 13: Ändring av objektsklassificeringsregeln med en tillagd kolumn för parametern "Identity Data(Type).PTS Objekt".*

### <span id="page-27-0"></span>**3.3 Regelsamling för verifiering av krav**

I denna del beskrivs de regler som tagits fram i Solibri för att kontrollera att kraven från PTS uppfylls. Reglerna är uppdelade i två delar, där den första är generella regler som gäller alla typrum och där den andra är regler som är specifika för varje typrum.

### <span id="page-27-1"></span>**3.3.1 Generella regler**

De generella reglerna baserades på de sex kontroller som redan går att genomföra i PTS Projekt. Eftersom Solibri och PTS Projekt utför kontroller på olika sätt gjordes vissa förändringar i kontrollerna för att få det att fungera bra i Solibri. Dessa förändringar redogörs i figur 14 nedan.

| <sup>例</sup> Workspace             |             |      | ×          |
|------------------------------------|-------------|------|------------|
|                                    | 80dHH. ∧∨   |      |            |
| Name                               | Support Tag | Help | <b>CHE</b> |
| Kontroll Typrum<br>E-n             |             |      |            |
| § Antal rum & area                 | SOL/36/4.0  | ⊚    |            |
| § Unikt rumsnummer                 | SOL/21/2.3  | ℗    |            |
| --- § Rumsparameter                | SOL/9/3.1   | ⊚    |            |
| Objektsparameter<br>$\mathbb{S}^+$ | SOL/203/2.4 | ඹ    |            |
| 1. Vårdrum 1 patient<br>田 罰        |             |      |            |
| 20. RWC Dusch<br>由一評               |             |      |            |
| 28. Kopieringsrum<br>田町            |             |      |            |
| 41. Jourrum<br>由綱                  |             |      |            |
|                                    |             |      |            |

*Figur 14: De generella reglerna som kontrolleras för samtliga rum i byggnaden.*

#### **Antal rum & area**

För att kontrollera att rumsarean stämmer överens med arean i RFP skapades en regel som med hjälp av rumsklassificeringen kontrollerar att ett visst antal rum uppfyller kravet på area. Rummen kan även ges en viss tolerans för att tillåta en avvikelse från arean som anges i RFP. Figur 15 visar regelns parameter och som exempel sattes toleransen till 15 %. Regeln är skapad utifrån Solibri-regeln *Space Requirements* 

| <b>图 Parameters</b>                                             |                       |              |                       |             |                                                                     | ×            |
|-----------------------------------------------------------------|-----------------------|--------------|-----------------------|-------------|---------------------------------------------------------------------|--------------|
|                                                                 |                       |              |                       |             | $\oslash$ Revert Changes $\spadesuit$ Severity Parameters $\square$ |              |
| Space Classification                                            |                       | PTS Rum      |                       |             | $\checkmark$                                                        | ^            |
| <b>Required Spaces</b>                                          |                       |              |                       |             | 田園クく図られ                                                             |              |
| Space Classification                                            | Space Type Space Name | Space Number | <b>Required Count</b> | Target Area | Tolerance                                                           |              |
|                                                                 | Vårdrum 1 patient     |              |                       | 18.00 m2    | 15%                                                                 |              |
| 20                                                              | <b>RWC Dusch</b>      |              |                       | 6.00 m2     | 15%                                                                 |              |
| 28                                                              | Kopieringsrum         |              |                       | 6.00 m2     | 15%                                                                 |              |
| 41                                                              | Jourrum               |              | 2                     | 8.00 m2     | 15%                                                                 |              |
| Target Area Scope<br>◉ Individual Spaces ◯ Total Area of Spaces |                       |              |                       |             |                                                                     | $\checkmark$ |

*Figur 15: Parametrarna till regeln Antal rum & area. Arean som används här är programarean som finns med i RFP-PDF:erna.* 

#### **Unikt rumsnummer**

Denna regel utgår från två av de kontroller som går att genomföra i PTS Projekt, att varje utrymme i A-modellen har ett rumsnummer och att det är unikt för varje utrymme. Regeln använder rumsnumret som skapades i Revit för kontrollerna och varnar dels om ett rum saknar rumsnummer och dels om två rum har samma nummer. Regeln kommer också varna om rumsnumren på samma våning börjar på olika siffror. Regeln är skapad utifrån Solibri-regeln *Spaces Must Have Unique Identifier.*

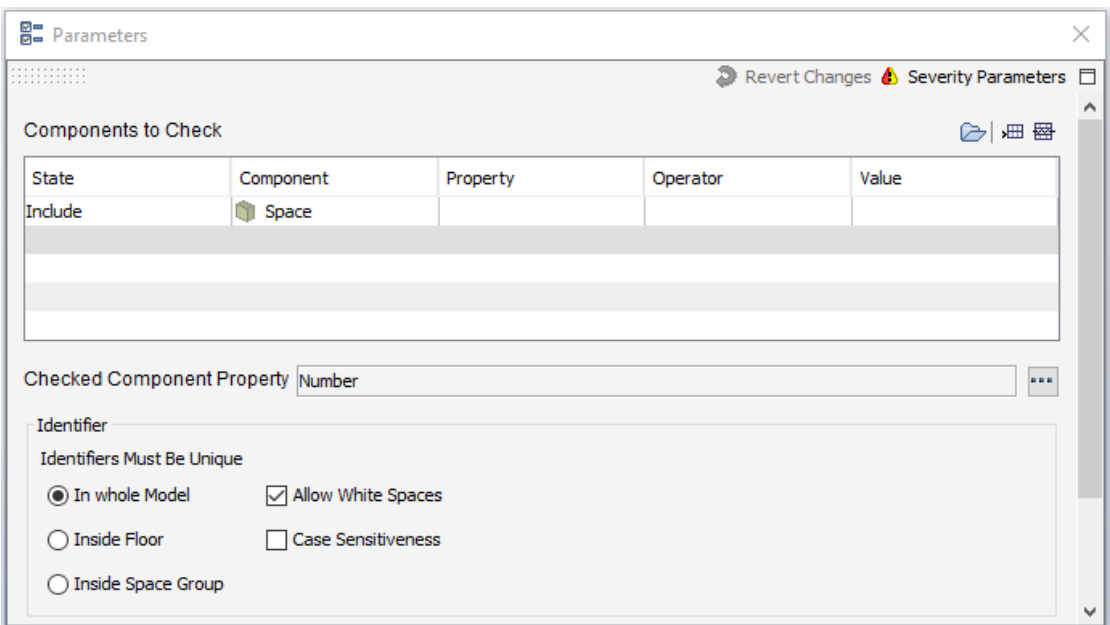

*Figur 16: Uppbyggnaden av regeln Unikt rumsnummer.* 

#### **Rumsparameter**

Denna regel kontrollerar att utrymmena i A-modellen har en benämning och att benämningen på utrymmet i A-modellen överensstämmer med RFP-utrymmets benämningar. Regeln kontrollera att parametern PTS Rum har ett värde och att detta värde motsvarar det som finns med i RFP. Regeln är skapad utifrån Solibri-regeln *Space Namnes Must Be from Agreed List.*

| 음급 Parameters                         |              |                              |          |                      | ×                                         |
|---------------------------------------|--------------|------------------------------|----------|----------------------|-------------------------------------------|
| .                                     |              |                              |          |                      | Revert Changes Severity Parameters $\Box$ |
| <b>Components to Check</b>            |              |                              |          |                      | 細圈<br>r→i                                 |
| State                                 | Component    | Property                     | Operator |                      | Value                                     |
| Include                               | <b>Space</b> |                              |          |                      |                                           |
|                                       |              |                              |          |                      |                                           |
|                                       |              |                              |          |                      |                                           |
|                                       |              |                              |          |                      |                                           |
|                                       |              |                              |          |                      |                                           |
|                                       |              |                              |          |                      |                                           |
|                                       |              |                              |          |                      | 曲圏入く図ふ風                                   |
| Component                             |              | Property                     |          | <b>Allowed Value</b> |                                           |
| <b>Space</b>                          |              | <b>Identity Data.PTS Rum</b> |          | 1                    |                                           |
| Space                                 |              | <b>Identity Data.PTS Rum</b> |          | 20                   |                                           |
| Allowed Property Values<br>ã<br>Space |              | <b>Identity Data.PTS Rum</b> |          | 28                   |                                           |

*Figur 17: Uppbyggnad av regeln Rumsparameter. De tillåtna värdena i den nedre tabellen är tagna från RFP.* 

**CHALMERS**, *Arkitektur och samhällsbyggnadsteknik*, Examensarbete **Error! Reference source not found.** 17

#### **Objektsparameter**

Denna regel är inte direkt kopplad till någon utav de sex kontroller som går att genomföra i PTS Projekt då den kontrollerar objekt och inte rum. Denna regeln kontrollera att alla objekt i modellen har ett värde ifyllt i parametern PTS Objekt. Detta för att undvika att objekt inte blir klassificerade. För att inkludera alla objekt i modellen kontrolleras *Object, Furniture och Flow Terminal.* Regeln är skapad utifrån Solibriregeln *Required Property Sets.*

| <b>图</b> Parameters       |                         |            |          |                     |          |                         |       | ×.                                          |
|---------------------------|-------------------------|------------|----------|---------------------|----------|-------------------------|-------|---------------------------------------------|
|                           |                         |            |          |                     |          |                         |       | Revert Changes & Severity Parameters $\Box$ |
| <b>Checked Components</b> |                         |            |          |                     |          |                         |       | 細 圏<br>e                                    |
| State                     | Component               |            | Property |                     | Operator |                         | Value |                                             |
| Indude                    | <b>D</b> Object         |            |          |                     |          |                         |       |                                             |
| Include                   | <b>PA</b> Furniture     |            |          |                     |          |                         |       |                                             |
| Indude                    | <b>Bo</b> Flow Terminal |            |          |                     |          |                         |       |                                             |
|                           |                         |            |          |                     |          |                         |       |                                             |
|                           |                         |            |          |                     |          |                         |       |                                             |
| <b>Property Sets</b>      |                         |            |          |                     |          |                         |       | 由密入く図ふ風                                     |
| Component                 | <b>Property Set</b>     | Property   |          | <b>Value Exists</b> |          | <b>Value Conditions</b> |       | Visualization                               |
| <b>MPT</b> Furniture      | <b>Identity Data</b>    | PTS Objekt |          | Must exist          |          | $X = *$                 |       |                                             |
| <b>D</b> Object           | <b>Identity Data</b>    | PTS Objekt |          | Must exist          |          | $X = *$                 |       |                                             |
| - Flow Terminal           | Identity Data(Type)     | PTS Objekt |          | Must exist          |          | $X = *$                 |       |                                             |
|                           |                         |            |          |                     |          |                         |       |                                             |

*Figur 18: Den övre tabellen visar vilka objekt som inkluderas i Solibri och den nedre tabellen visar vilka parametrar som kontrolleras.* 

### <span id="page-30-0"></span>**3.3.2 Rumsspecifika regler**

De rumsspecifika reglerna har tagits fram utifrån de rumsbeskrivningar som finns tillgängliga i PTS. Reglernas syfte är att kontrollera att typrummen i modellen uppfyller vissa av krav som finns i rumsbeskrivningen. Varje typrum får en egen mindre regelsamling där varje sorts typrum kontrolleras utifrån sina egna krav.

| <b>物 Workspace</b>              |             |                                     | ×  |
|---------------------------------|-------------|-------------------------------------|----|
|                                 | 000 H H.    | $\rightsquigarrow \rightsquigarrow$ | Ħ  |
| Name                            | Support     | Help                                | ಹಿ |
| Kontroll Typrum                 |             |                                     |    |
| § Antal rum & area              | SOL/36/4.0  | ⊚                                   |    |
| S Unikt rumsnummer              | SOL/21/2.3  | ⊚                                   |    |
| - § Rumsparameter               | SOL/9/3.1   | ⊚                                   |    |
| S Objektsparameter              | SOL/203/2.4 | ℗                                   |    |
| 1. Vårdrum 1 patient<br>ÆП<br>⊩ |             |                                     |    |
| S Antal komponenter             | SOL/225/1.2 | ℗                                   |    |
| --- § Fri golvarea              | SOL/209/1.2 | ⊚                                   |    |
| S Dörrtillgänglighet            | SOL/208/3.0 | ℗                                   |    |
| i § Avstånd mellan rum          | SOL/161/3.1 | $^{\circ}$                          |    |
| 20. RWC Dusch<br>Ė              |             |                                     |    |
| S Antal komponenter             | SOL/225/1.2 | ⊚                                   |    |
| $\mathsf{S}$ Fri golvarea       | SOL/209/1.2 | ℗                                   |    |
| $S$ Rumsdimensioner             | SOL/230/1.1 | ⊚                                   |    |
| S Dörrtillgänglighet            | SOL/208/3.0 | ℗                                   |    |
| 28. Kopieringsrum<br>Ġ          |             |                                     |    |
| - § Antal komponenter           | SOL/225/1.2 | ℗                                   |    |
| - § Fri golvarea                | SOL/209/1.2 | ⊚                                   |    |
| i § Dörrtillgänglighet          | SOL/208/3.0 | ℗                                   |    |
| <b>1</b> 41. Jourrum<br>ė       |             |                                     |    |
| S Antal komponenter             | SOL/225/1.2 | ℗                                   |    |
| - § Fri golvarea                | SOL/209/1.2 | ⊚                                   |    |
| S Dörrtillgänglighet            | SOL/208/3.0 | ℗                                   |    |
| S Avstånd mellan rum            | SOL/161/3.1 | ⊚                                   |    |

*Figur 19: De rumsspecifika reglerna som är anpassade för varje specifikt typrum.*

### **Antal komponenter**

Regeln kontrollerar att rummet innehåller rätt antal komponenter som behövs enligt rumsbeskrivningen. Regeln använder rums- och objektsklassifikationerna för att kontrollera att varje typrum har objekt med klassificeringar som stämmer överens med PTS-koderna i rumsbeskrivning. Denna regel finns för samtliga typrum som skapats i denna byggnad med specifika krav för varje rum. I figur 20 visas ett exempel på hur regeln är utformad för jourrum. Regeln är skapad utifrån Solibri-regeln *Number of Components in Space.*

| <b>图 Parameters</b>           |            |                |              |            |                                             | ×            |
|-------------------------------|------------|----------------|--------------|------------|---------------------------------------------|--------------|
|                               |            |                |              |            | Revert Changes & Severity Parameters $\Box$ |              |
| Space Classification          |            | PTS Rum        |              |            |                                             | $\checkmark$ |
| Component Classification      |            | PTS Objekt     |              |            |                                             | $\checkmark$ |
| Required Number of Components |            |                |              |            |                                             | 由車入く図も見      |
| Space                         | Space Type | Space Name     | Space Number | Component  | Minimum                                     | Maximum      |
| 41                            |            | Jourrum        |              | $381 - 2$  |                                             | 10           |
| 41                            |            | <b>Jourrum</b> |              | 403-36     |                                             | 10           |
| 41                            |            | Jourrum        |              | $405 - 10$ | 1                                           | 10           |
| 41                            |            | <b>Jourrum</b> |              | $421 - 3$  |                                             | 10           |
| 41                            |            | Jourrum        |              | $423 - 5$  |                                             | 10           |
| 41                            |            | <b>Jourrum</b> |              | 630-0      | 1                                           | 10           |
| 41                            |            | Jourrum        |              | $631 - 1$  | 4                                           | 10           |
| 41                            |            | <b>Jourrum</b> |              | $632 - 2$  |                                             | 10           |
| 41                            |            | Jourrum        |              | 632-5      | 1                                           | 10           |
| 41                            |            | Jourrum        |              | $650 - 1$  | 2                                           | 10           |
| 41                            |            | Jourrum        |              | $653 - 1$  | 1                                           | 1            |
|                               |            |                |              |            |                                             |              |

*Figur 20: Uppbyggnad av regeln Antal komponenter för jourrum.*

#### **Dörrtillgänglighet**

I de flesta typrummen finns funktionskrav på att tillhörande dörrar ska ge ett visst fritt mått vid 90° öppning och enkeldörr. Denna regel kontrollerar då att alla dörrar som öppnas in till typrummet har minst det fria måttet som är specificerat i beskrivningen. I figur 21 visas ett exempel på hur regeln är utformad för jourrum, där kravet på minsta fria mått är 840 mm. Regeln är skapad utifrån Solibri-regeln *Accessible Door Rule.*

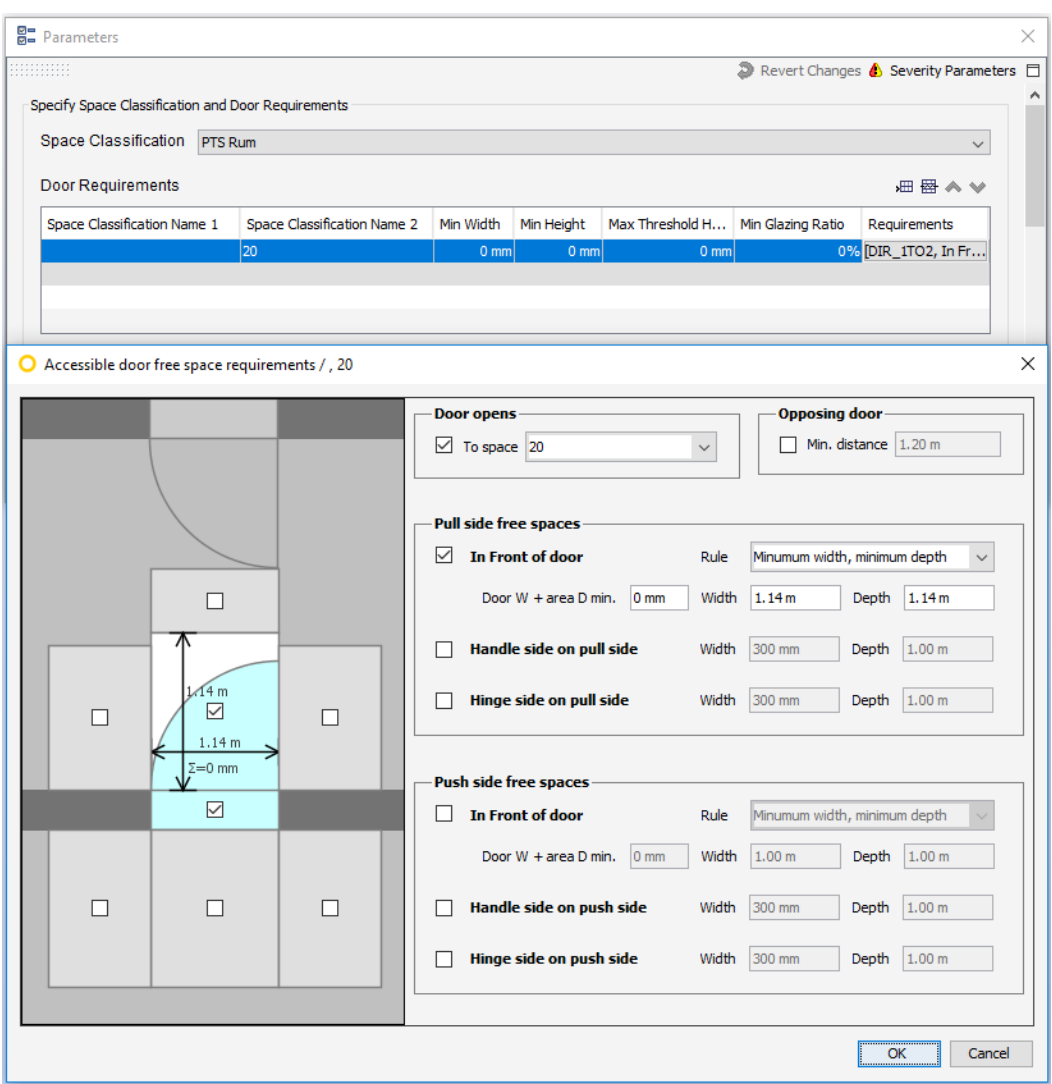

*Figur 21: Uppbyggnad av regeln Dörrtillgänglighet för RWC Dusch.*

#### **Avstånd mellan rum**

En del typrum har krav på att ligga i anslutning till andra typrum. Denna regel kontrollerar då att detta uppfylls genom att kontrollera avståndet mellan klassificerade rum. Exempelvis ska ett vårdrum för en patient ligga i anslutning till ett hygienrum. Regeln kontrollerar att PTS Rum 1 (Vårdrum 1 patient) ligger i direkt anslutning till PTS Rum 20 (RWC Dusch), se figur 22. Ett annat exempel är att jourrum ska ha en närliggande wc/dusch och en kontroll kan då göras för att se att alla jourrum har en personaldusch inom till exempel 30 meter. Man kan även välja till att bara kontrollera rum på samma våningsplan. Regeln är skapad utifrån Solibri-regeln *Distances Between Spaces.*

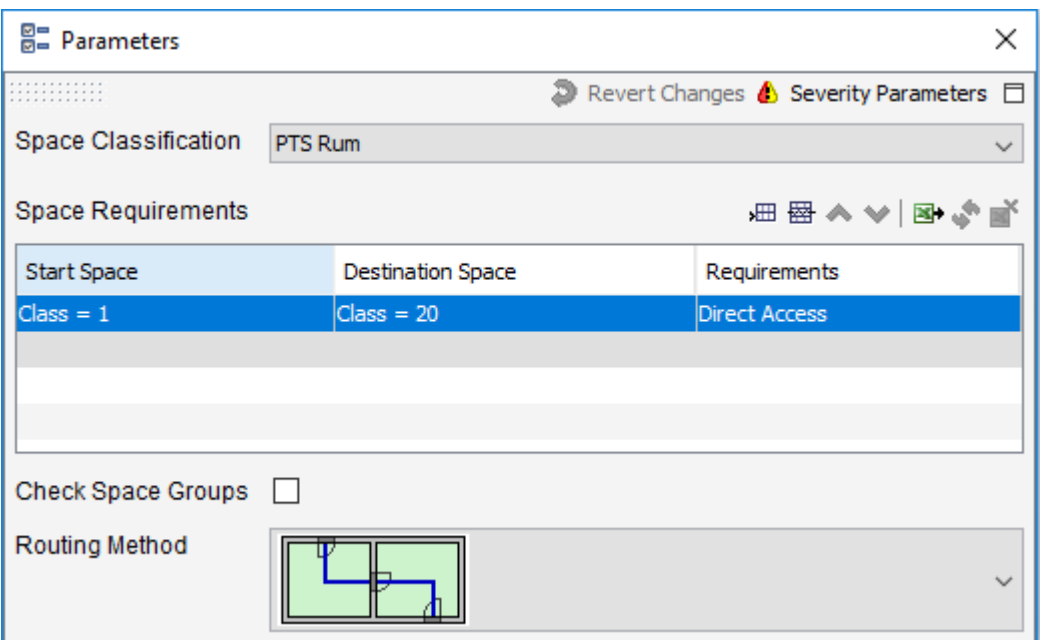

*Figur 22: Uppbyggnad av regeln Avstånd mellan rum för vårdrum.*

#### **Rumsdimensioner**

Denna regel kontrollerar att rum uppfyller minimikrav på dimensioner av rummet. Exempelvis har typrummet RWC Dusch krav på att vara minst 2,4×2,4 meter och denna regel kontrollerar då att bredden och längden på rummet är minst 2,4 meter, se figur 23 nedan. Regeln är skapad utifrån Solibri-regeln *Space Dimensions Must Be Within Sensible Bounds.*

| <b>图 Parameters</b> |           |                     |                                    |       |        | × |
|---------------------|-----------|---------------------|------------------------------------|-------|--------|---|
|                     |           |                     | Revert Changes Severity Parameters |       |        | □ |
| Components to Check |           |                     |                                    |       | 曲圈     | ∧ |
| <b>State</b>        | Component | Property            | Operator                           | Value |        |   |
| Include             | Space     | PTS Rum             | Matches                            | 20    |        |   |
|                     |           |                     |                                    |       |        |   |
|                     |           |                     |                                    |       |        |   |
|                     |           |                     |                                    |       |        |   |
|                     |           |                     |                                    |       |        |   |
| Requirements        |           |                     |                                    |       | 細圈     |   |
| <b>State</b>        | Component | Property            | Operator                           | Value |        |   |
| Include             | Space     | Bounding Box Length | ≥                                  |       | 2.40 m |   |
| Include             | Space     | Bounding Box Width  | Σ                                  |       | 2.40 m |   |
|                     |           |                     |                                    |       |        |   |
|                     |           |                     |                                    |       |        |   |
|                     |           |                     |                                    |       |        | ٧ |

*Figur 23: Uppbyggnad av regeln Rumsdimensioner för RWC Dusch.*

#### **Fri golvarea**

Denna regel kontrollerar inga krav som finns i rumsbeskrivningarna men kan ändå vara intressant. Regeln kan kontrollera fler olika saker, men det som ansågs relevant att kontrollera var att rullstolar har plats att vända och att det finns fri yta i anknytning till ett objekt. För rullstolsvändplatsen kontrolleras att det finns en fri yta med exempelvis 1,5m i diameter. Fri yta i anknytning till ett objekt kan till exempel användas för att kontrollera att en vårdsäng är åtkomlig och inte blockeras. Regeln är skapad utifrån Solibri-regeln *Free Floor Space.*

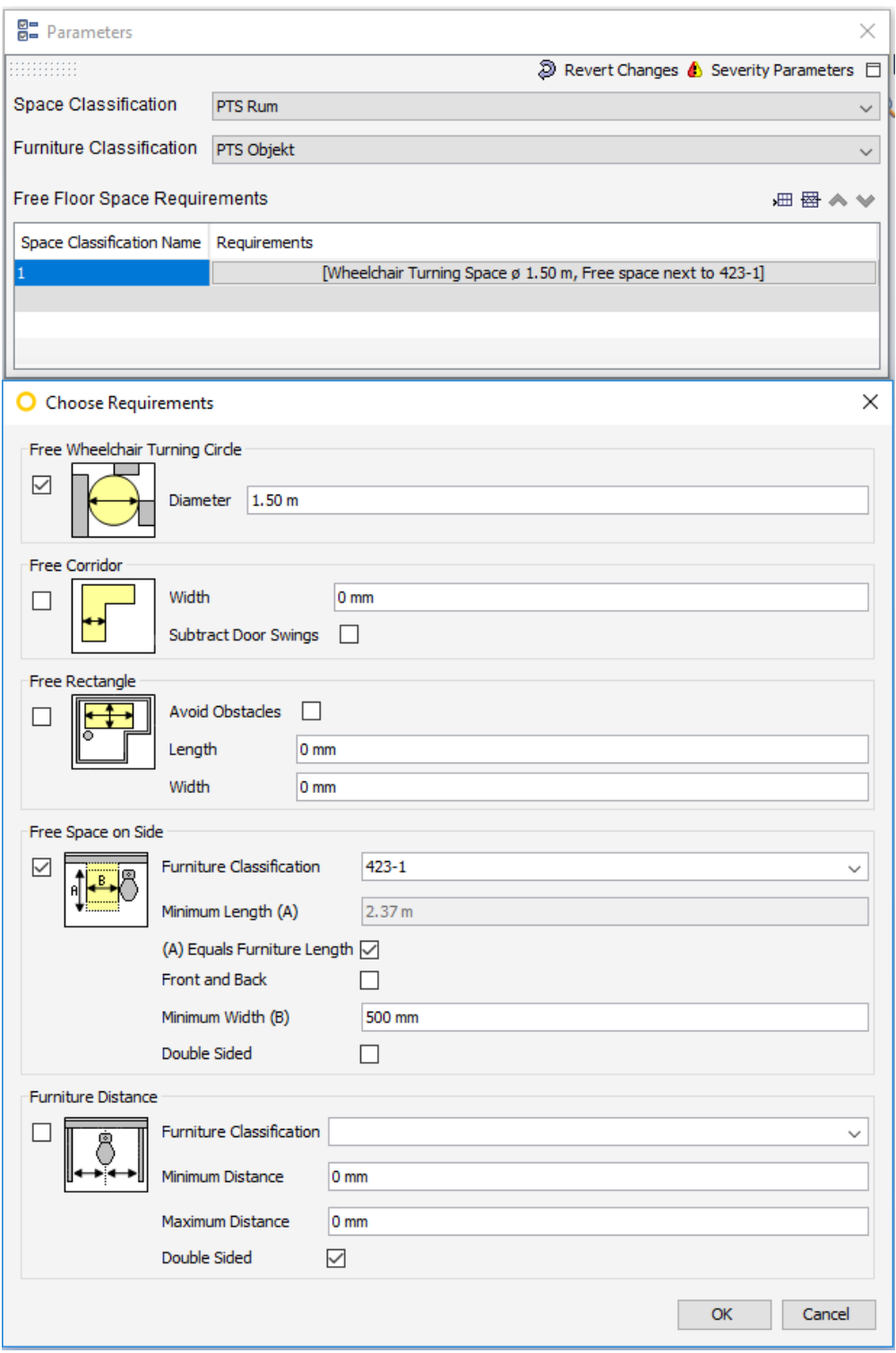

*Figur 24: Uppbyggnad av regeln Fri golvarea.*

### <span id="page-35-0"></span>**3.4 Export och Import**

I detta kapitel undersöktes möjligheterna med hur man skulle kunna exportera information från PTS Projekt och sedan importera den till Solibri för att användas till klassificering och utformningen av reglerna.

Den information som finns i rumsfunktionsprogrammet kan exporteras i Excel-format och informationen som förekommer i dessa är listor på bland annat vilka rum som förekommer och alla objekt som de innehåller. Då vi själva inte har möjlighet att exportera information från PTS Projekt fokuserar vi istället på att utforma Excel-filer själva. Tanken är att Excel-filer som är utformade för att användas i Solibri kan finnas tillgängliga att exporteras från PTS Projekt.

Excel-filerna kan sedan användas för att bland annat klassificera objekt. Vid import av Excel-fil väljs de kolumner och rader som man vill använda i Solibri och dessa måste då stämma överens med kolumnerna och raderna i Solibri. Innehåller Excel-filen kolumner med PTS-koder och en kolumn med klassificering med motsvarande kod kan informationen importeras och detta syns i figur 25 nedan. Man matchar då kolumnerna med motsvarande i Excel-filen och väljer de rader man vill importera. En fördel med Excel-importen för klassificering är att man kan lägga till, ändra eller ta bort kolumnerna i Solibri vilket medför en viss möjlighet för anpassning.

| 田豊由 車   ヘ ッ【国】 ■   国            | <b>Identity Data.PTS Objekt</b> | $\vee$ Identity Data(Type).PTS Objekt | <b>Classification Name</b><br>$\checkmark$ |
|---------------------------------|---------------------------------|---------------------------------------|--------------------------------------------|
|                                 | Identity Data.PTS Objekt<br>1   | Identity Data(Type).PTS Objekt        | <b>Classification Name</b>                 |
| <b>Identity Data.PTS Objekt</b> | $\overline{2}$                  |                                       | $301 - 7$                                  |
|                                 | $\mathbf{3}$<br>-4              |                                       | $433 - 4$                                  |
|                                 | 4<br>$5 - 17$                   |                                       | 325-17                                     |
|                                 | $\bullet$<br>$5 - 31$           |                                       | 325-31                                     |
|                                 | 6 <sup>7</sup><br>$7 - 14$      |                                       | $327 - 14$                                 |
|                                 | $\overline{7}$<br>$-3$          |                                       | 332-3                                      |
|                                 | $^{\circ}$<br>$4 - 5$           |                                       | $354 - 5$                                  |
|                                 | -9<br>$-2$                      |                                       | $381 - 2$                                  |
|                                 | 10<br>$1 - 3$                   |                                       | 381-3                                      |
|                                 | 11<br>$-1$                      |                                       | $382 - 1$                                  |
|                                 | 12                              |                                       | $82 - 8$                                   |
|                                 | 13                              |                                       | 82-9                                       |
|                                 | 14<br>$-17$                     |                                       | $382 - 17$                                 |
|                                 | 15<br>$2 - 18$                  |                                       | $382 - 18$                                 |
|                                 | 16<br>$2 - 20$                  |                                       | 382-20                                     |
|                                 | $\overline{w}$<br>$2 - 23$      |                                       | 382-23                                     |
|                                 | 18<br>$3 - 4$                   |                                       | $383 - 4$                                  |
|                                 | 19<br>$4 - 2$                   |                                       | $384 - 2$                                  |
|                                 | 20<br>$4-9$                     |                                       | 384-9                                      |
|                                 | 21<br>$+12$                     |                                       | $384 - 12$                                 |
|                                 | 22                              |                                       | $385 - 7$                                  |
|                                 | 23<br>$-12$                     |                                       | $403 - 12$                                 |
|                                 | 24                              |                                       | 403-36                                     |
| <b>Classification Method</b>    | 25                              |                                       | $405 - 1$                                  |
| ○ First Match ● Best Match      | $-10$<br>26                     |                                       | $405 - 10$                                 |

*Figur 25: Import av Excel-fil till Solibri för att skapa en regel för objektsklassificering.*

På samma sätt kan man använda en Excel-fil för att klassificera typrummen. Varje klassificering kan också sparas ner som en egen fil vilket gör att importen bara behöver göras en gång för varje klassificering. Endast de objekt och typrum som finns i modellen klassificeras och skulle man från PTS Projekt kunna exportera alla objekt och typrum som finns i databasen hade klassificeringsfilerna kunnat användas till flera projekt.

Även vissa regler erbjuder möjligheten att importera Excel-filer. Till skillnad från klassificeringen är det inte möjligt att göra någon förändring av kolumnerna vilket medför att Excel-filen måste anpassas till regeln. För att testa detta skapades en Excelfil utformad för att stämma överens med import-formatet i Solibri. Alla hittills skapade regler gicks igenom och de parametrar som efterfrågades fylldes på i Excel. Filen importerades sedan i Solibri-reglerna och informationen valdes utifrån vad varje regel efterfrågar, se figur 26 nedan. Notera att kolumn A och B inte används i exemplet men behövs till andra regler. Kolumnerna måste manuellt matchas med varandra för att rätt information ska användas.

| Tolerance<br>15 | <b>Target Area</b> | <b>Required Count</b> | Space Number | Space Name        |            |                                                        |     |                            |
|-----------------|--------------------|-----------------------|--------------|-------------------|------------|--------------------------------------------------------|-----|----------------------------|
|                 |                    |                       |              |                   | Space Type | Component Classification/Property Space Classification |     | 1                          |
|                 |                    |                       |              | Vårdrum 1 patient |            | PTS Rum                                                | æ   | $\overline{\phantom{0}}$ 2 |
| 15 <sub>1</sub> |                    |                       |              | RWC Dusch         |            | PTS Rum                                                | ce. | $\overline{\phantom{a}}$   |
| 15              |                    |                       |              | Kopieringsrum     |            | PTS Rum                                                | æ   | $-4$                       |
| 15              |                    |                       |              | Jourrum           |            | PTS Rum                                                |     |                            |
|                 |                    |                       |              |                   |            |                                                        |     | 5 <sub>5</sub>             |

*Figur 26: Information som importeras från Excel-fil för att användas till regeln Antal rum & area.* 

Regeln som kontrollerar att antalet objekt i varje typrum uppfylls innehåller mycket information och även här skulle det underlätta att importera informationen. En ny Excel-fil skapades med fokus på vilka typrum som kräver vilka objekt. På samma sätt som för de andra reglerna väljs den information som är relevant för varje typrum. I figur 27 visas ett exempel på hur information, från Excel-filen med antal komponenter, väljs ut för ett vårdrum.

|                         | Space $\sim$ | Space Type $\sim$ | <b>Space Name</b><br>$\checkmark$ | Space Number $\sim$ | Component $\sim$ | Minimu $\vee$ | Maximum $\sim$ |
|-------------------------|--------------|-------------------|-----------------------------------|---------------------|------------------|---------------|----------------|
| $\mathbf{1}$            | Space        | Space Type        | Space Name                        | Space Number        | Component        | Minimum       | Maximum        |
| $\overline{2}$          |              |                   | /årdrum 1 patient                 |                     | 332-3            |               |                |
| 3                       |              |                   | Vårdrum 1 patient                 |                     | 382-7            |               |                |
| 4                       |              |                   | /årdrum 1 patient                 |                     | 382-9            |               |                |
| 5.                      |              |                   | Vårdrum 1 patient                 |                     | 382-20           |               |                |
| 6                       |              |                   | /årdrum 1 patient                 |                     | 403-0            |               |                |
|                         |              |                   | Vårdrum 1 patient                 |                     | $405 - 1$        |               | $\mathbf{1}$   |
| $\overline{\mathbf{8}}$ |              |                   | Vårdrum 1 patient                 |                     | $421 - 4$        |               | 1.             |
| 9                       |              |                   | /årdrum 1 patient                 |                     | $422 - 1$        |               |                |
| 10                      |              |                   | /årdrum 1 patient                 |                     | $423 - 1$        |               |                |
| 11                      |              |                   | /årdrum 1 patient                 |                     | 433-4            |               |                |
| 12 <sup>7</sup>         |              |                   | /årdrum 1 patient                 |                     | $480 - 1$        |               |                |
| 13                      |              |                   | /årdrum 1 patient                 |                     | $480 - 5$        | D.            | 0.             |
| 14                      |              |                   | /årdrum 1 patient                 |                     | 480-6            | D.            | D.             |
| 15                      |              |                   | /årdrum 1 patient                 |                     | $521 - 4$        |               |                |
| 16                      |              |                   | /årdrum 1 patient                 |                     | $523 - 1$        |               |                |
| 17                      |              |                   | <u>/årdrum 1 patient</u>          |                     | 630-0            |               |                |
| 18                      |              |                   | /årdrum 1 patient                 |                     | $631 - 1$        | m             |                |
| 19                      |              |                   | Vårdrum 1 patient                 |                     | 631-6            |               | 1.             |
| 20                      |              |                   | Vårdrum 1 patient                 |                     | 632-0            | D.            | D.             |
| 21                      |              |                   | /årdrum 1 patient                 |                     | 632-9            |               |                |
| 22                      |              |                   | /årdrum 1 patient                 |                     | 645-7            |               |                |
| 23                      |              |                   | /årdrum 1 patient                 |                     | 645-13           |               |                |
| 24                      |              |                   | /årdrum 1 patient                 |                     | 648-3            |               |                |
| 25                      |              |                   | /årdrum 1 patient                 |                     | $653 - 1$        |               |                |
| 26                      | 20           | *                 | RWC Dusch                         | *                   | $381 - 1$        | 4             | 4              |
| 27                      | 20           | ×                 | <b>RWC Dusch</b>                  | s.                  | $382 - 1$        | 1             | 1              |
| 28                      | 20           | ×                 | <b>RWC Dusch</b>                  | ×.                  | 382-18           | 1             | 1              |
| 29                      | 20           | $\mathbf{z}$      | <b>RWC Dusch</b>                  | ÷                   | 383-4            | 1             | 1              |

*Figur 27: Information som importeras från Excel-fil för att användas till regeln Antal komponenter.*

De övriga reglerna har antingen inte möjligheten att importera eller innehåller för lite information för att det ska vara nödvändigt att importera den. Dessa regler ska hållas intakta och behöver därför inte göras om för varje nytt projekt.

### <span id="page-38-0"></span>**4 Resultat**

Resultatet av arbetet är en början på en regelsamling som är tänkt att användas som bas till framtida kravkontroller för projekt som använder PTS. Tanken är att i framtiden utöka regelsamlingen med fler typrum och kontroller. Det är tänkt att behöriga i projektet ska kunna verifiera de krav som anses relevanta. Detta ska gå att åstadkomma med regelsamlingen som skapats och genom den uppdelningen som gjorts med generella och rumsspecifika regler. Genom att lägga upp regelsamlingen så som vi gjort kan man välja vilka rum som man vill kontrollera och sedan verifiera de rumsspecifika kraven för just de rummen. När det kommer till de generella reglerna ska de alltid vara med då de gäller för alla rum i projektet. Det enda man behöver ändra i de generella reglerna är vissa parametrar. Dessa parameterändringar ska då gå att importera direkt som en Excel-fil som exporterats från projektets rumsfunktionsprogram.

Utöver regelsamlingen tog vi också fram två klassificeringar, PTS Rum för rummen och PTS Objekt för objekten. Dessa två klassificeringar är basen till hela regelsamlingen då alla regler använder sig av dem. Tanken är att både regelsamlingen och klassificeringarna ska kunna hämtas från PTS.

### <span id="page-38-1"></span>**4.1 Analys av regelsamling**

Sammanlagt skapades nio olika regler, fyra stycken generella och fem stycken specifika. Utifrån de typrums-PDF:er som finns på PTS Forum ansågs det att det var dessa kontroller som var relevanta att genomföra i dagsläget. Det är troligt att man i framtiden kommer kunna få ut mer information från PTS och därmed även kunna utöka regelsamlingen i Solibri.

Vid skapandet av de generella reglerna utgick vi ifrån de sex kontroller som redan gick att genomföra i PTS Projekt. Alla utom en utav dessa kontroller gick att genomföra i Solibri. Den kontrollen som inte gick att genomföra var att utrymmena förekommer i projektets RFP i PTS och i A-modellen. Detta eftersom kontrollen inriktar sig specifikt mot att göra kontrollen av RFP i PTS och de kontroller som genomförs i Solibri utgår ifrån RFP för att i sin tur sen kontrollera A-modellen. Alltså går det att kontrollera Amodellen mot RFP men det går inte att jämföra dem med varandra för att se om något saknas i RFP. De kontroller som genomförs i Solibri utgår alltså ifrån att RFP är korrekt från början men saknas ett utrymme i RFP kommer det inte gå att kontrollera.

Vi valde även att lägga till regeln Objektsparameter till de generella reglerna för att, utöver utrymmena, även säkerställa att objekt i modellen har en benämning. I dagsläget inkluderas bara objekt av typerna *Object, Furniture och Flow Terminal* då dessa var de enda objektstyper som förekom i vår modell. I större modeller kan fler typer förekomma och det är då viktigt att regeln kompletteras med detta.

I de rumsspecifika reglerna var det lite annorlunda då det inte fanns några regler sedan innan att utgå ifrån, vilket innebar att reglerna skapades enbart utifrån rumsbeskrivningarna i PDF:erna. En del utav de regler som finns i de rumsspecifika reglerna, som Antal komponenter och Dörrtillgänglighet, kan tekniskt sett ligga under generella regler, eftersom dessa är direkt kopplade till ett rum. Problemet med det är att reglerna skulle bli väldigt stora och svåra att hantera, därför lades dessa under de rumsspecifika reglerna.

**CHALMERS**, *Arkitektur och samhällsbyggnadsteknik*, Examensarbete **Error! Reference source not found.** 27

Det uppstod problem med regeln Antal komponenter eftersom objektsbiblioteket inte är komplett. Detta innebär att rummen från Revit i många fall kommer vara inkompletta och leda till många varningar i Solibri. För att kravet på antal objektska kunna uppfyllas krävs det att alla objekt finns i biblioteket. I mötet med M. Flodin (11 april, 2018) nämnde han att en utökning av biblioteket diskuteras och detta skulle möjliggöra att kravet kan uppfyllas.

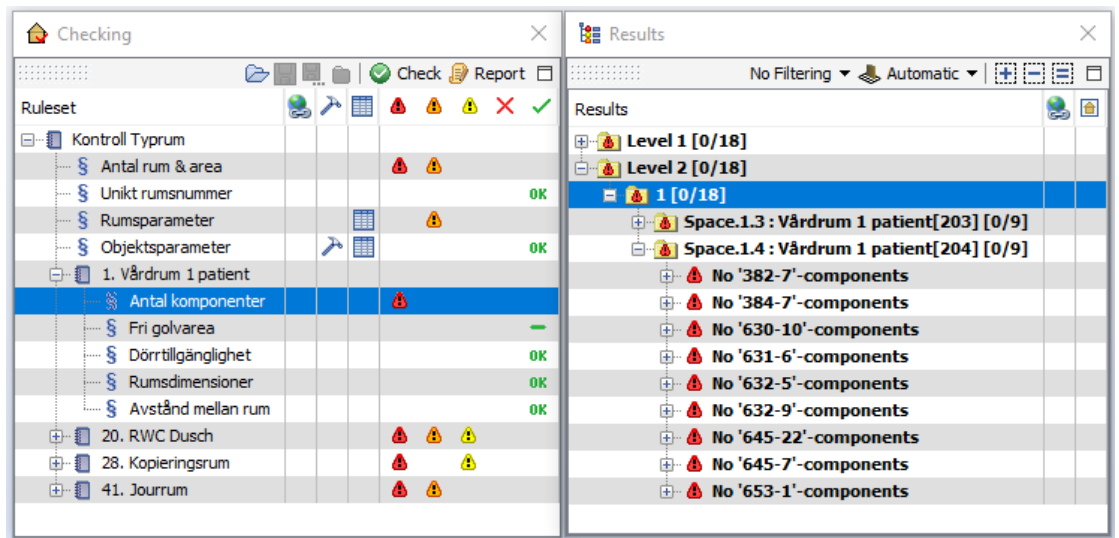

*Figur 28: Varningarna som dyker upp i Solibri när regeln Antal komponenter genomförs.* 

Även för regeln Fri golvarea uppstod problem. Kontrollen av fri yta för rullstolsvändplats fungerade men att kontrollera fri yta i anknytning till ett objekt fungerade inte bra. Syftet var att kontrollera att en vårdsäng är tillgänglig och inte blockeras. Resultatet av kontrollen blev dock att den varnade för att objekt var för nära vårdsängen som i verkligheten egentligen inte var i vägen. Man kunde inte välja längden på den fria ytan utan hela objektets längd kontrollerades och den varnade även för objekt som befann sig högre upp än vårdsängen och egentligen inte i vägen. I figur 29 kan man se en panel och kräkpåse som är uppsatt bredvid vårdsängen. I bilden till höger ser man hur Solibri varnar att det är objekt som befinner sig i den fria ytan. I verkligheten hade dock vårdsängen bedömts som tillgänglig. Den delen av regeln bedömdes därför inte vara relevant att använda i dagsläget då den inte överensstämmer med verkligheten tillräckligt bra. Kontrollen av fri yta för rullstolsvändplats kan dock användas.

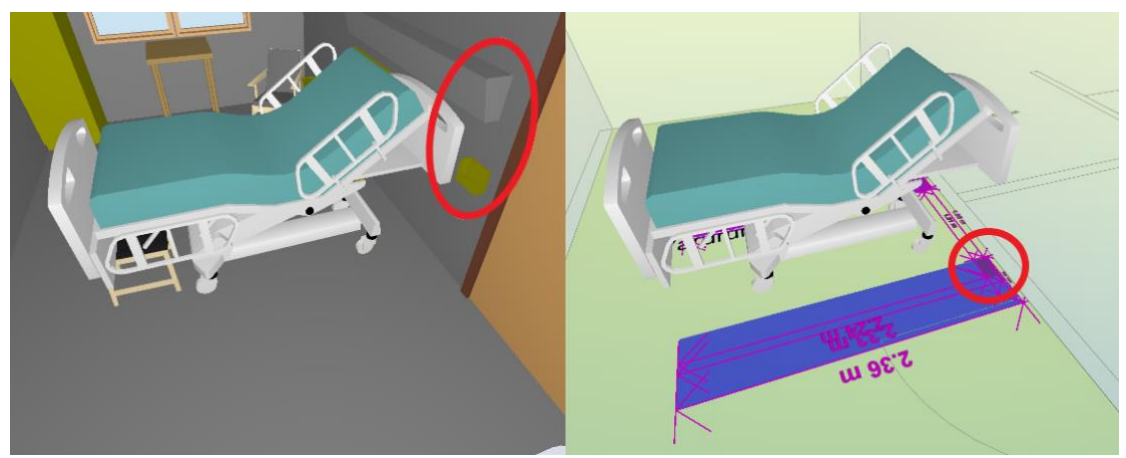

*Figur 29: Exempel på hur regeln Fri golvarea varnar för objekt inom den fria ytan.*

### <span id="page-40-0"></span>**4.2 Analys av export och import**

Att kunna överföra information från PTS till Solibri är väldigt viktigt för att skapa en effektiv kravkontroll. Det är också viktigt att informationen som exporteras från PTS är utformad för att användas i Solibri, då detta underlättar arbetet avsevärt. Importen till Solibri fungerade oftast utan problem och så länge man kan få informationen från PTS anpassad till Solibri är övergången däremellan enkel. Martin Flodin, CAD-strateg, berättar att det i dagsläget inte är möjligt att anpassa exporterna från PTS men att det är fullt möjligt att i framtiden kunna exportera en Solibri-anpassad Excel. Vad gäller informationen som behövs för klassificeringen kom vi fram till att man med hjälp av exportering från PTS Projekt kan skapa två klassificeringsfiler som innehåller alla objekt respektive alla typrum från PTS. Detta behöver bara göras en gång då klassificeringsfilerna innehåller alla objekt och typrum från PTS men endast de som förekommer i modellen klassificeras i Solibri. Tillkommer nya objekt och typrum måste klassificeringsfilerna uppdateras.

Det enda problemet vi stötte på vid klassificering var att Solibri hanterade *Flow Terminal-*komponenterna annorlunda gentemot de övriga komponenterna. Vi hittade ingen annan lösning till detta utan man får redigera *Flow Terminal-*komponenterna i efterhand.

Importen till reglerna fungerade också för det mesta bra med ett undantag. Den regel vi inte lyckades importera information till var *Antal rum & area* och vi lyckades inte hitta någon lösning till detta. Trots att vi utformade Excel-filen för att passa till regeln lyckas inte regeln använda sig av informationen. För regeln *Rumsparameter* fungerade importen bra och den underlättar informationsöverföringen från PTS till Solibri och man kan verifiera att modellen stämmer överens med RFP.

Import kan även användas för regeln *Antal komponenter* men kräver då en annan typ av Excel-fil där även objekten finns med. Då denna rumsspecifika regel är tänkt att vara intakt från projekt till projekt, kan importen istället användas för utbyggnad av regelsamlingen och förenkla fortsatt arbete med att lägga till rumsspecifika regler för fler typrum än de vi skapat. Import skulle även kunna användas för att uppdatera reglerna ifall objektskraven för typrum skulle förändras. Även för import till reglerna är det viktigt att Excel-filerna är anpassade till Solibri för att effektivisera arbetsprocessen.

### <span id="page-41-0"></span>**5 Diskussion och slutsats**

Utöver de kontroller vi tagit fram finns även möjligheter att kontrollera många fler av de krav som anges i rumsbeskrivningarna. I Revit kan man skapa många fler parametrar än de vi gjort och fylla på med mer information som man i Solibri sedan kan kontrollera att informationen stämmer överens med kraven i PTS. Ett problem som vi ser med detta är att viss information kan sakna värde. För krav som t.ex. luftflöde skulle en parameter kunna skapas till rum där man kan fylla i vilket flöde som rummet behöver, men för att verifiera att kravet verkligen uppfylls skulle simuleringar krävas för att få fram det faktiska flödet. Även ljudkrav och krav på dagsljus skulle kunna simuleras i modellen för att sedan kunna verifieras i Solibri.

Vi ser att det finns möjligheter att kontrollera många av kraven som finns i PTS men att avgöra vad som är värt att kontrollera är svårare. Det finns även möjligheter till att ställa mer krav och med den digitalisering som sker i byggbranschen kan det finnas värde i att utnyttja de BIM-verktyg som finns för att säkerställa kvalité och på sikt leda till ett ökat värde av verksamheten.

Syftet med arbetet var att undersöka hur man kan utveckla kravkontroller för typrum inom sjukvården och använda information från PTS i en BIM-modell. Vi valde att kolla på hur man kan verifiera PTS-krav med Solibri och bedömer att det finns goda möjligheter till detta. Med en fortsatt utveckling av PTS och Solibri kan man med anpassning av informationen från PTS till Solibri skapa en effektiv process för att verifiera krav.

Vi tycker också att vi har uppnått målet med att skapa underlag i form av en regelsamling och klassificeringar som kan användas till framtida kravkontroller. Detta utgör en bas som man skulle kunna fortsätta att utveckla.

### <span id="page-42-0"></span>**6 Referenser**

Andrén, Y. (2008). *Fullt flexibelt: Flexibilitet och generalitet i sjukhusbyggnader.* Sveriges Kommuner och Landsting. Hämtad från: [https://webbutik.skl.se/bilder/artiklar/pdf/7164-400-](https://webbutik.skl.se/bilder/artiklar/pdf/7164-400-8.pdf?issuusl=ignore) [8.pdf?issuusl=ignore](https://webbutik.skl.se/bilder/artiklar/pdf/7164-400-8.pdf?issuusl=ignore)

Autodesk. (u.å.). *Vad är BIM?.* Hämtad från: <https://www.autodesk.se/solutions/building-information-modeling/overview>

Bandi, D. (2018). BIM Vs. CAD – Whats's The Difference: BIM Vs. CAD – Which to use*. Thomas For industry.* Hämtad från:<https://blog.thomasnet.com/cad-vs-bim-files>

BIMeye. (u.å.). *The BIMeye concept: Engaging in BIMeye.* Hämtad från:<https://www.bimeye.com/concept/>

dRofus. (u.å.). *Products: About dRofus.* Hämtad från:<http://www.drofus.no/en/product.html>

Granat, K. & Johansson, P. (2015). *VERIFIERING AV KRAV OCH VÄRDEN: Förstudie.* (JTH Research Report 2015:02). School of Engineering, Jönköping University. Hämtad från:<http://hj.diva-portal.org/smash/get/diva2:844510/FULLTEXT01.pdf>

Graphisoft. (u.å.). *IFC-guiden, svensk, version 4.0.* Hämtad från:<http://www.graphisoft.se/ifc-guiden>

Johansson, P. (2013). *Svensk sammanfattning av projektet ValPro IKT-stöd för en värdedriven byggprocess.* (JTH Research Report 2013:01). Tekniska Högskolan: Högskolan i Jönköping. Hämtad från: [https://www.ptsforum.se/media/1190/valpro\\_svensk\\_sammafattning.pdf](https://www.ptsforum.se/media/1190/valpro_svensk_sammafattning.pdf)

Lundagrossisten. (2014). *VVS kunskap del 2: Ritningsvyer*. Hämtad från: <https://lundagrossisten.se/animated-vvssteg2/index.html#1/z>

MagiCAD. (u.å.). *MagiCAD – möjliggör snabbare modellering och tekniska beräkningar*. Hämtad från: <https://www.magicad.com/sv/>

NCC. (u.å.). *Vad är VDC?: VDC är till för alla.*  Hämtad från: [https://www.ncc.se/vart-erbjudande/kunderbjudande/digitalt-byggande/vdc-och](https://www.ncc.se/vart-erbjudande/kunderbjudande/digitalt-byggande/vdc-och-vr/vad-ar-vdc/)[vr/vad-ar-vdc/](https://www.ncc.se/vart-erbjudande/kunderbjudande/digitalt-byggande/vdc-och-vr/vad-ar-vdc/)

Program för teknisk standard. (u.å.). Hämtad från: [www.ptsforum.se/](https://www.ptsforum.se/)

**CHALMERS**, *Arkitektur och samhällsbyggnadsteknik*, Examensarbete **Error! Reference source not found.** 31

Skanska. (2017). *BIM.*  Hämtad från: [https://www.skanska.se/om-skanska/skanska-i-sverige/building-information](https://www.skanska.se/om-skanska/skanska-i-sverige/building-information-modeling-bim/)[modeling-bim/](https://www.skanska.se/om-skanska/skanska-i-sverige/building-information-modeling-bim/)

Solibri. (u.å.). *Solibri Model Checker.* Hämtad från: <https://www.solibri.com/products/solibri-model-checker/>

Symetri. (u.å.). *StrucSoft MWF.* Hämtad från: <https://www.symetri.se/produkter-och-loesningar/produkter/strucsoft-mwf/>

Taylor, D. (2017). What is CAD Software, and do Construction Managers Need It?: The History of CAD. *Capterra Construction Management Blog.*  Hämtad från: [https://blog.capterra.com/what-is-cad-software-and-do-construction](https://blog.capterra.com/what-is-cad-software-and-do-construction-managers-need-it/)[managers-need-it/](https://blog.capterra.com/what-is-cad-software-and-do-construction-managers-need-it/) 

## <span id="page-44-0"></span>**7 Bilagor**

### <span id="page-44-1"></span>**7.1 Bilaga 1: Rumsbeskrivning för Kopieringsrum**

# 28 Kopieringsrum

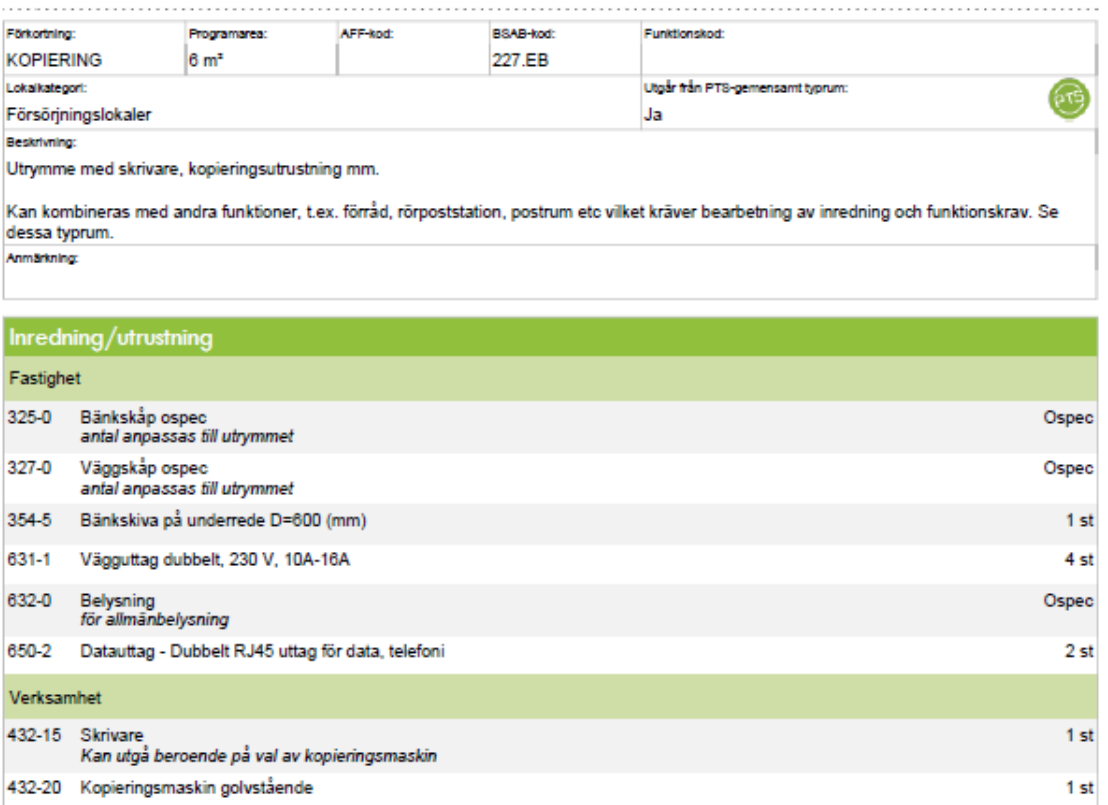

#### **Funktionskrav**

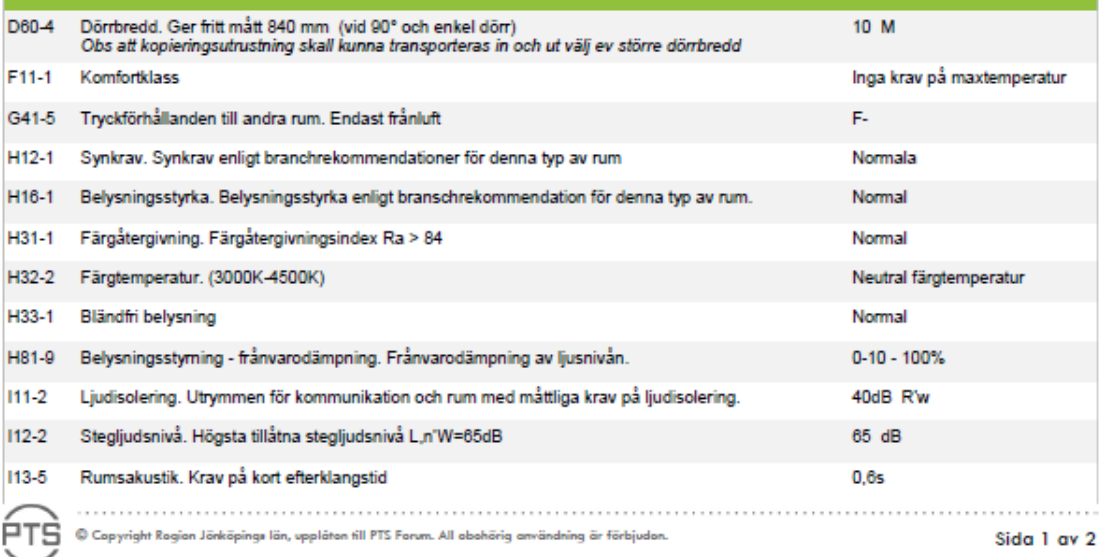

**CHALMERS**, *Arkitektur och samhällsbyggnadsteknik*, Examensarbete **Error! Reference source not found.** 33

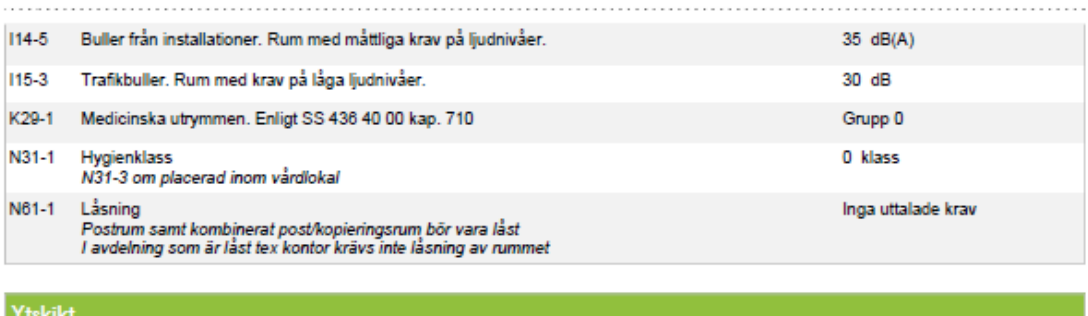

Fastighet

201-16 Golv Matta uppvikt mot vägg Alt matta med träsockel

203-3 Vägg Målad, glansvärde 20

 $\overline{\mathsf{PTS}}$  © Copyright Region Jönköpings län, upplåten till PTS Forum. All obshörig användning är förbjuden. Sida 2 av 2

(Program för teknisk standard, u.å.)

### <span id="page-46-0"></span>**7.2 Bilaga 2: Rumsbeskrivning för Jourrum**

# 41 Jourrum

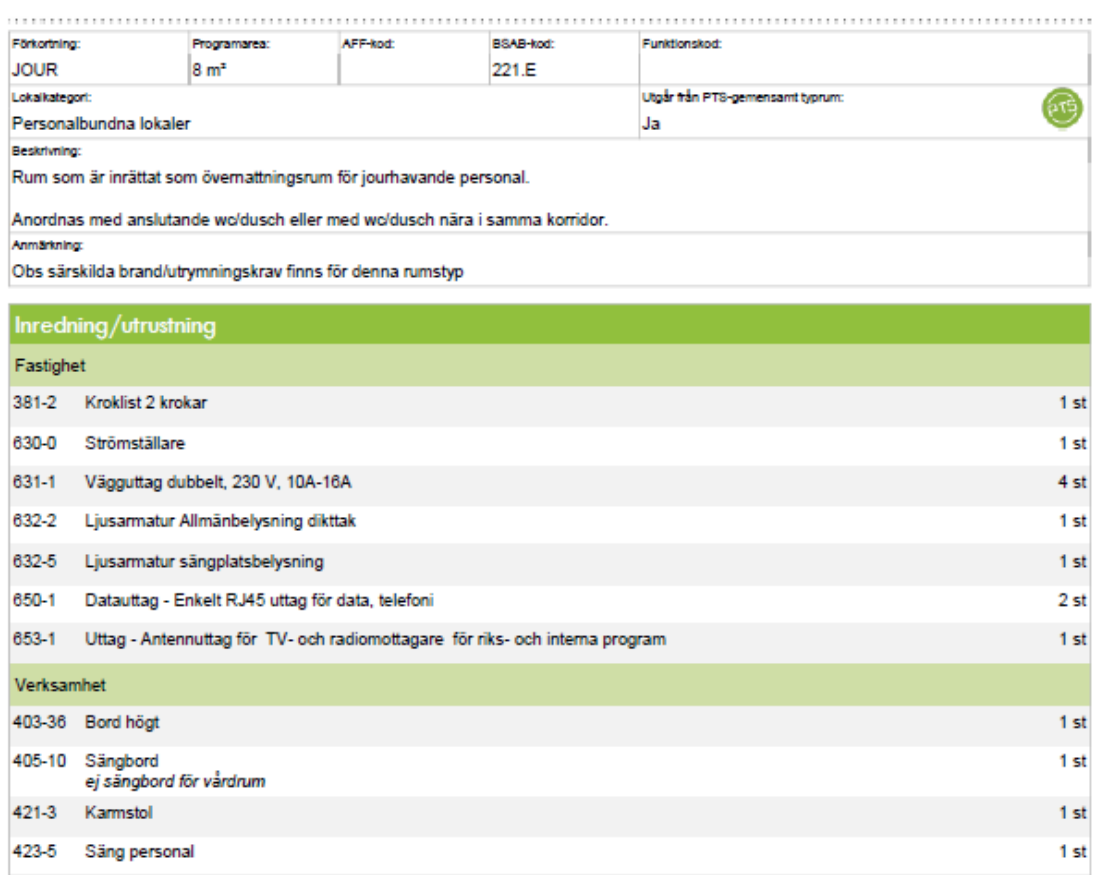

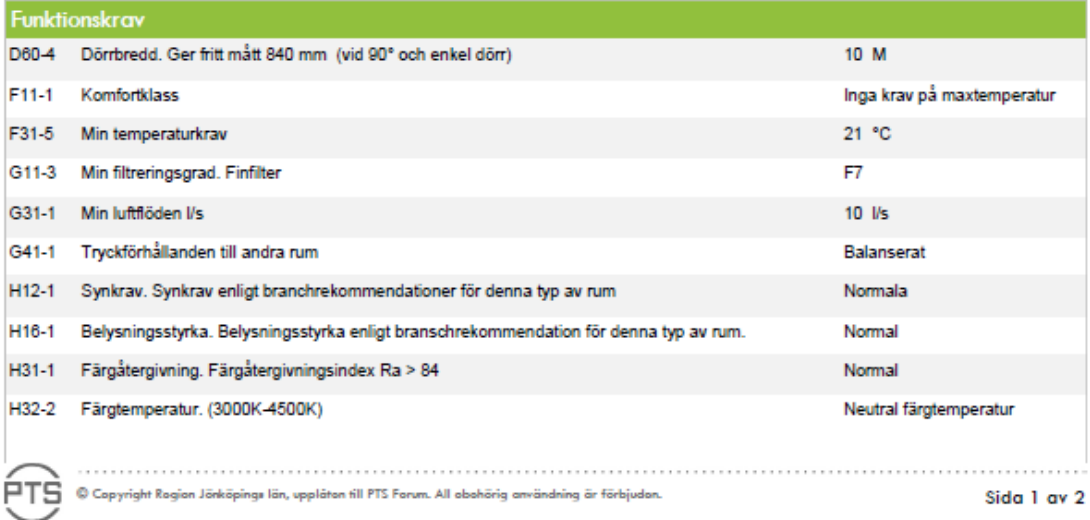

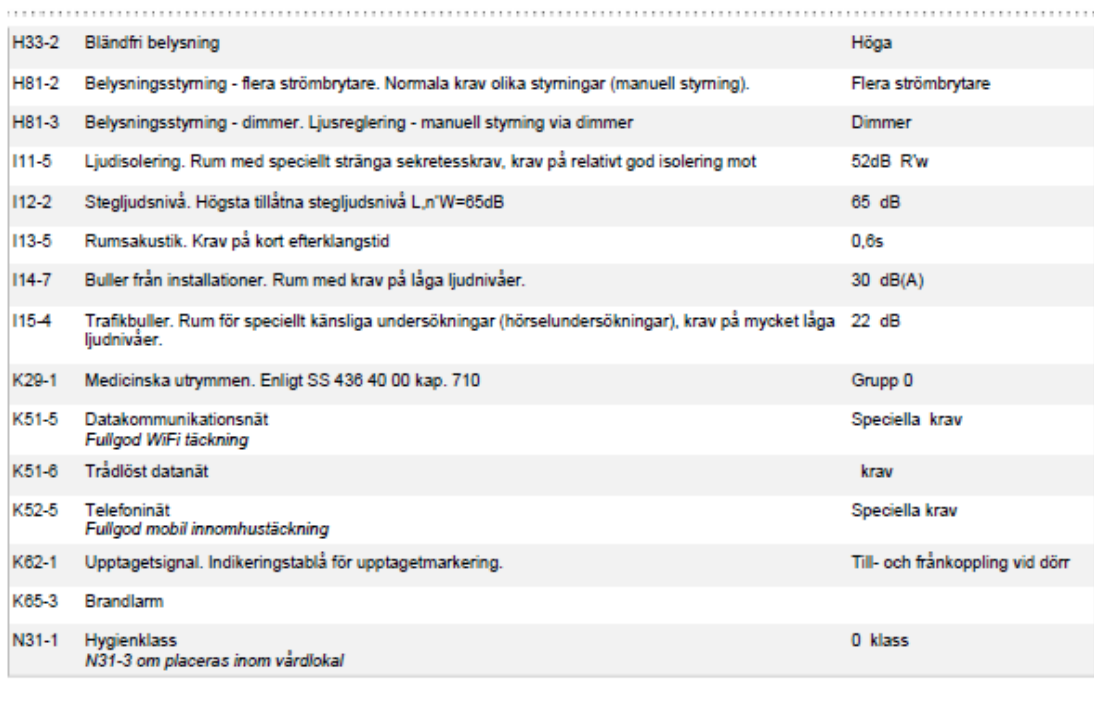

#### Ytskikt

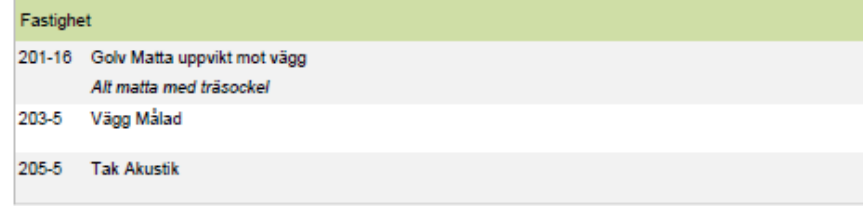

UNE © Copyright Region Jörköpings län, uppläten till PTS Forum. All abshörig användning är förbjuden.<br>Sida 2 av 2 Sida 2 av 2

(Program för teknisk standard, u.å.)

# <span id="page-48-0"></span>**7.3 Bilaga 3: Rumsbeskrivning för Vårdrum 1 patient**1 Vårdrum 1 patient

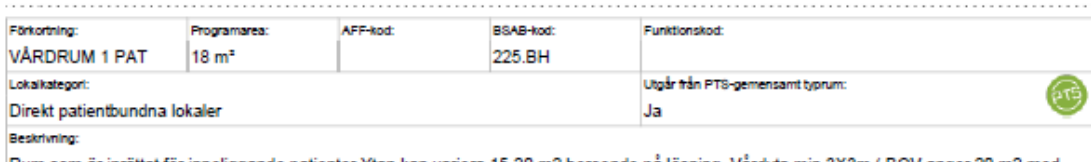

Rum som är inrättat för inneliggande patienter. Ytan kan variera 15-20 m2 beroende på lösning. Vårdyta min 3X3m (BOV anger 20 m2 med warn som a makistanic hygienrum, se särskilt typrum. Rwd dusch patient , eller Rwd dusch spoldesinfektor. Anslutande förrum eller sluss,<br>se särskilda typrum.Ev entrénisch , se typrum korridor.<br>se särskilda typrum.Ev entrén

Anmärkning

Inredning/utrustning

lnom bamsjukvården är vårdrummet inte bara ett rum där patienten vistas, utan även barnets närstående, som ofta övernattar. Även inom<br>vuxensjukvården blir det allt mer vanligt att en närstående befinner sig i vårdrummet un och skydd mot fallskador. Extra stora patienter kan behöva tillgänglighetsanpassning i något eller några rum, även i hygienrum.

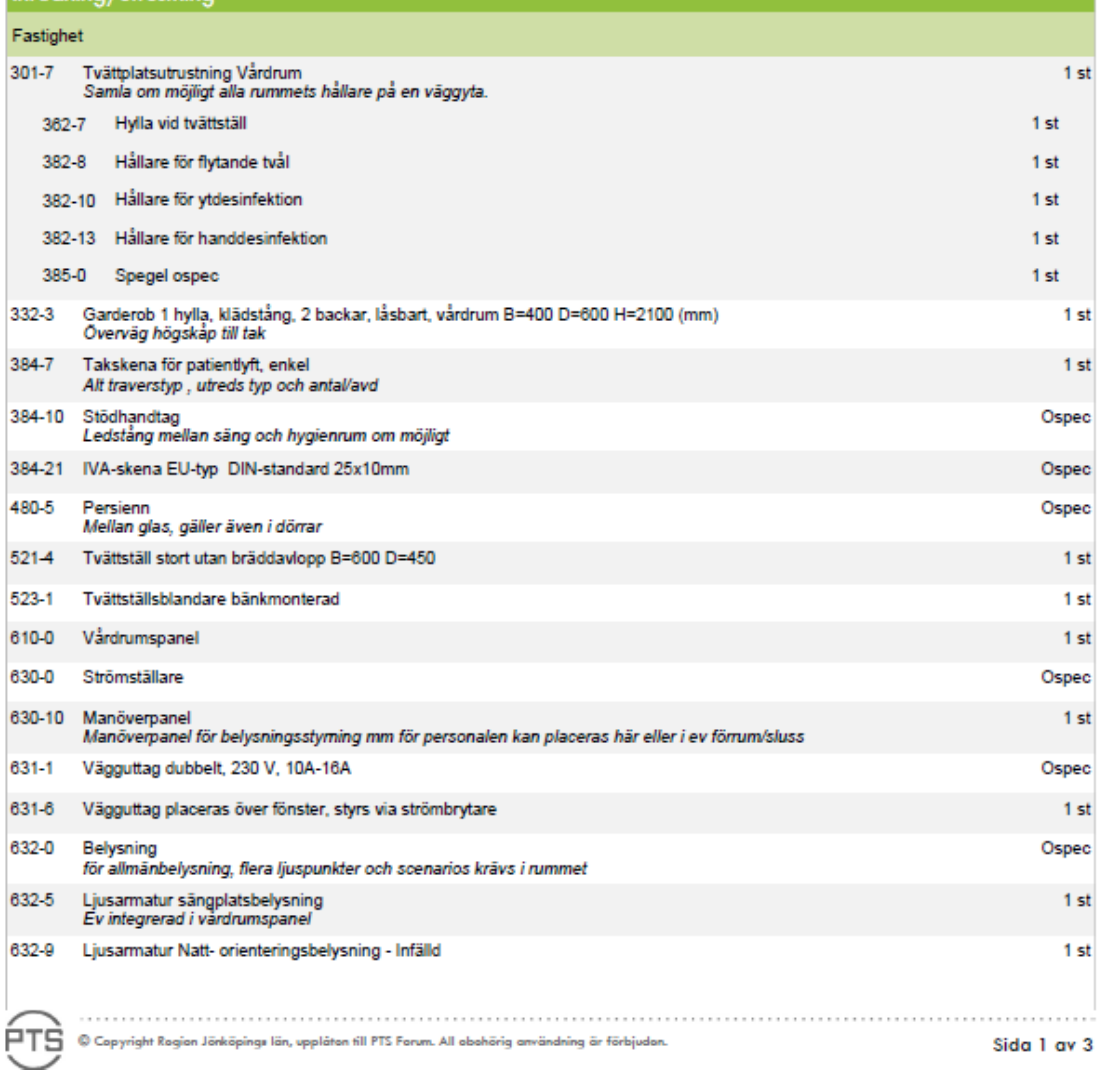

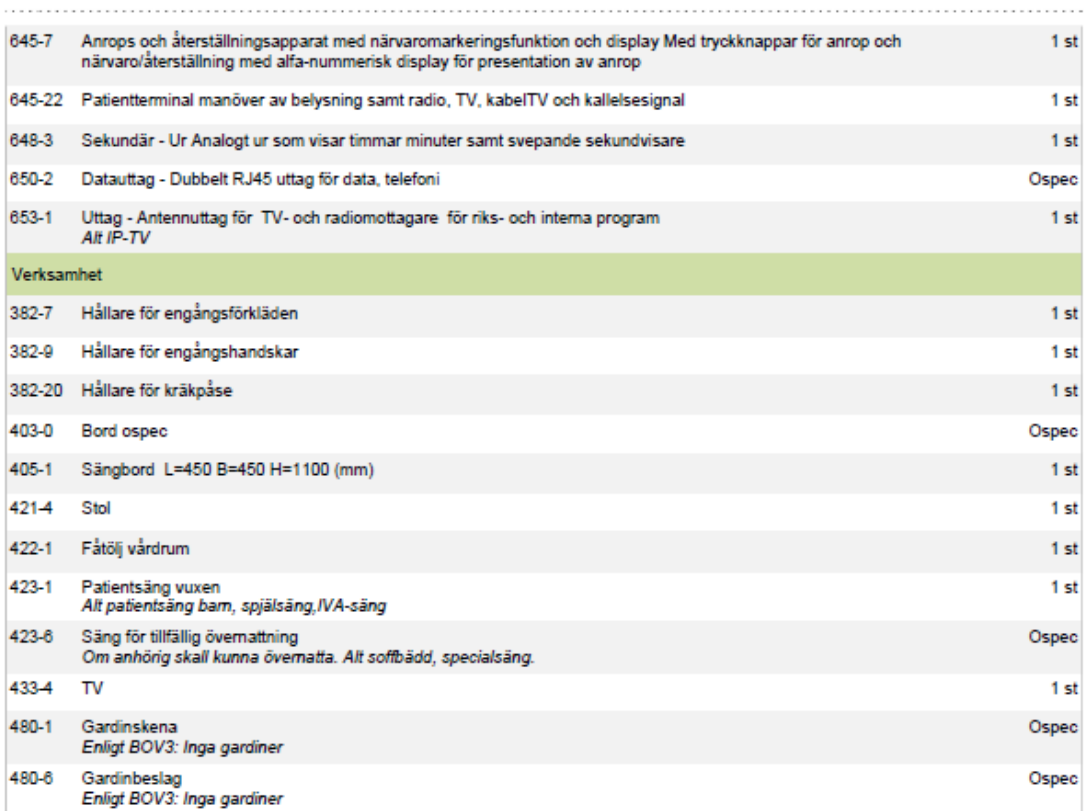

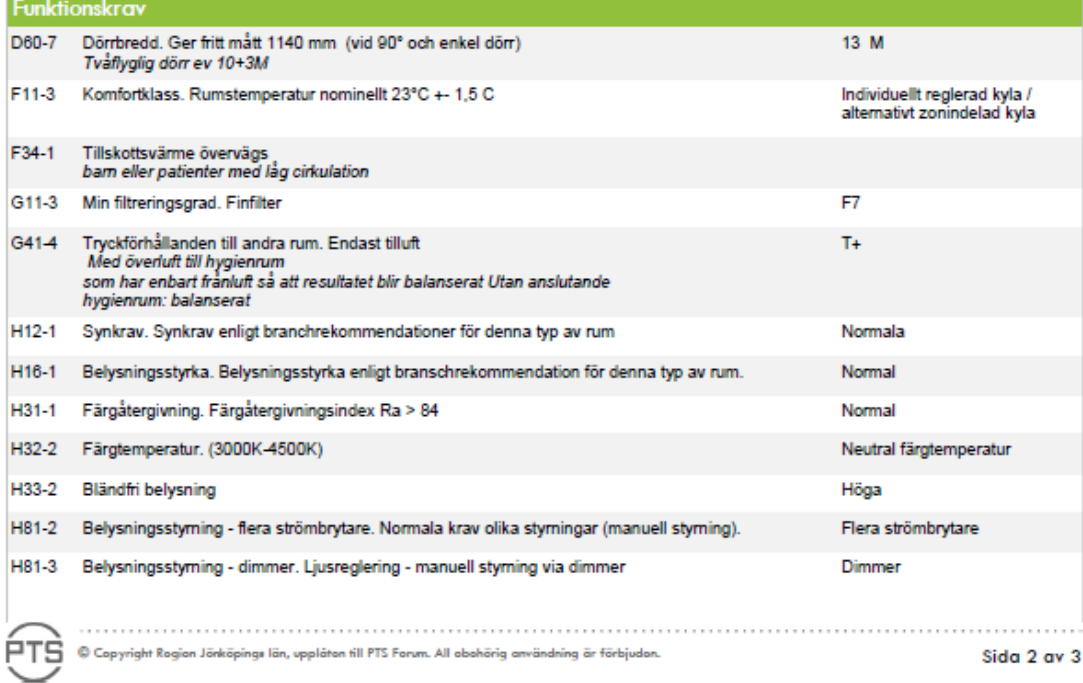

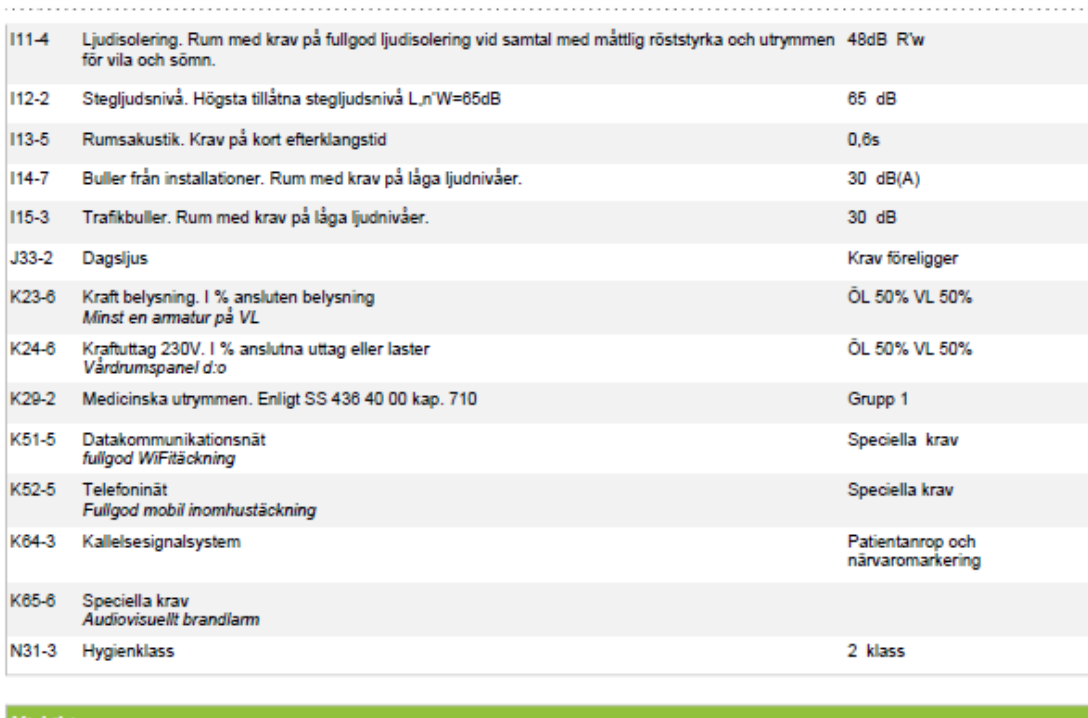

#### **Ytskikt**

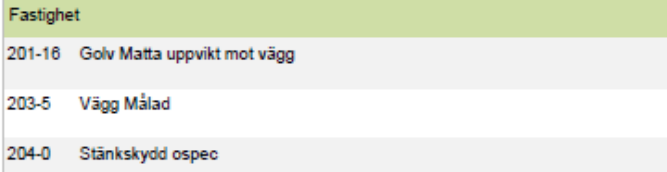

e Copyright Region Jörköpings län, upplåten till PTS Forum. All obshörig användning är förbjuden.<br>S**ida 3 av 3** Sida 3 av 3

(Program för teknisk standard, u.å.)

# <span id="page-51-0"></span>**7.4 Bilaga 4: Rumsbeskrivning för RWC Dusch**20 RWC Dusch

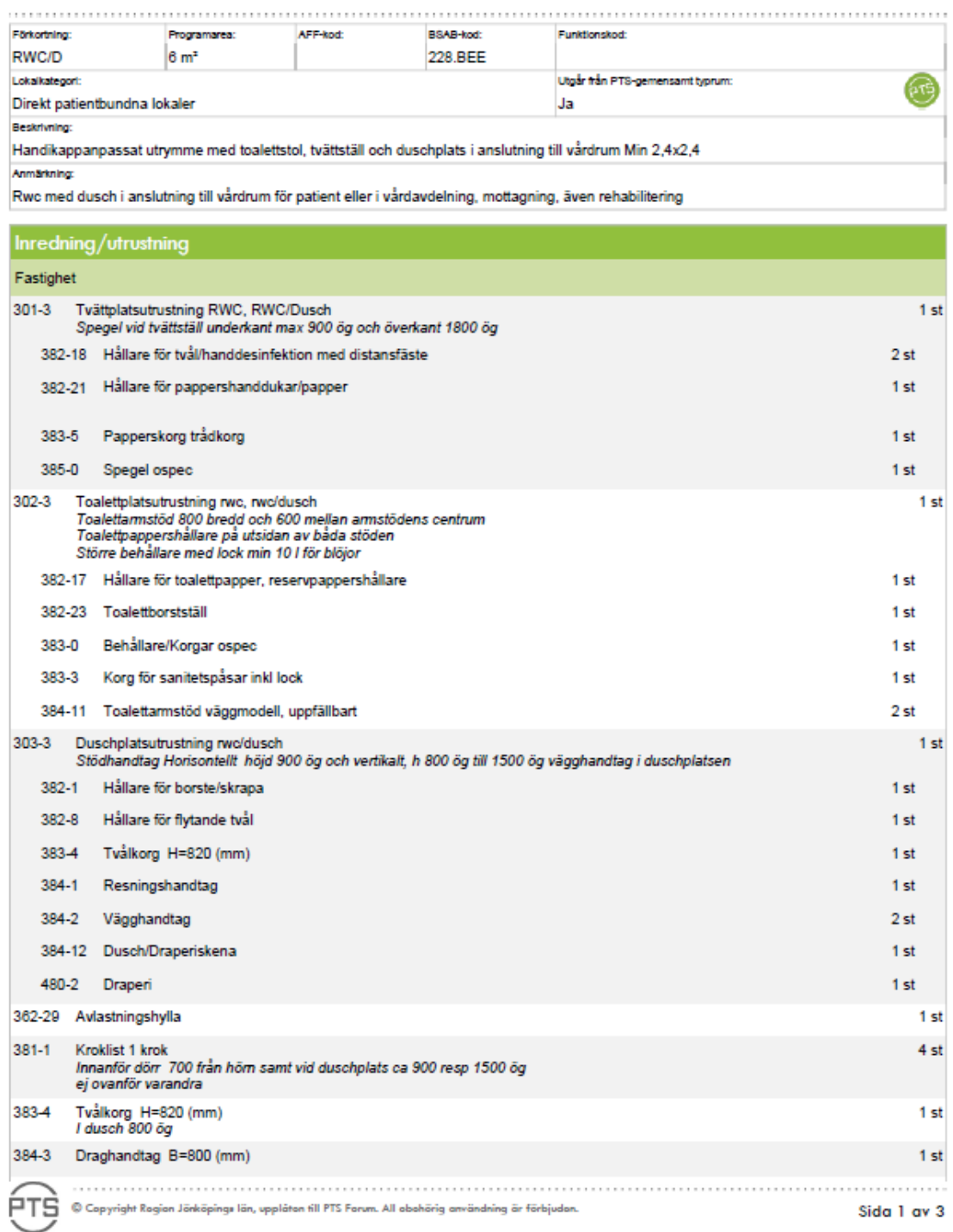

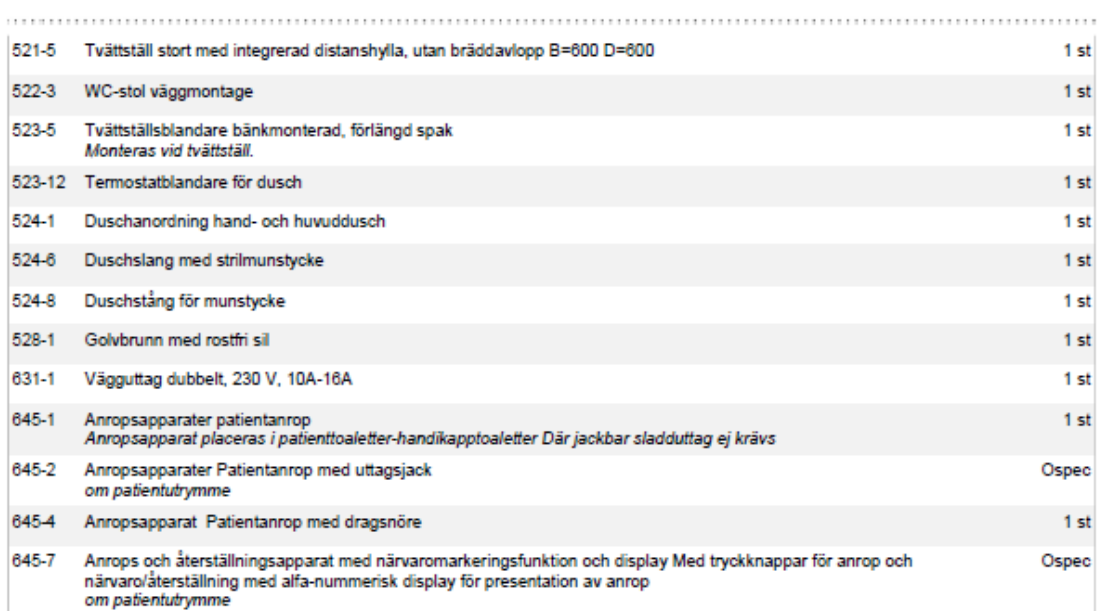

**Contract** 

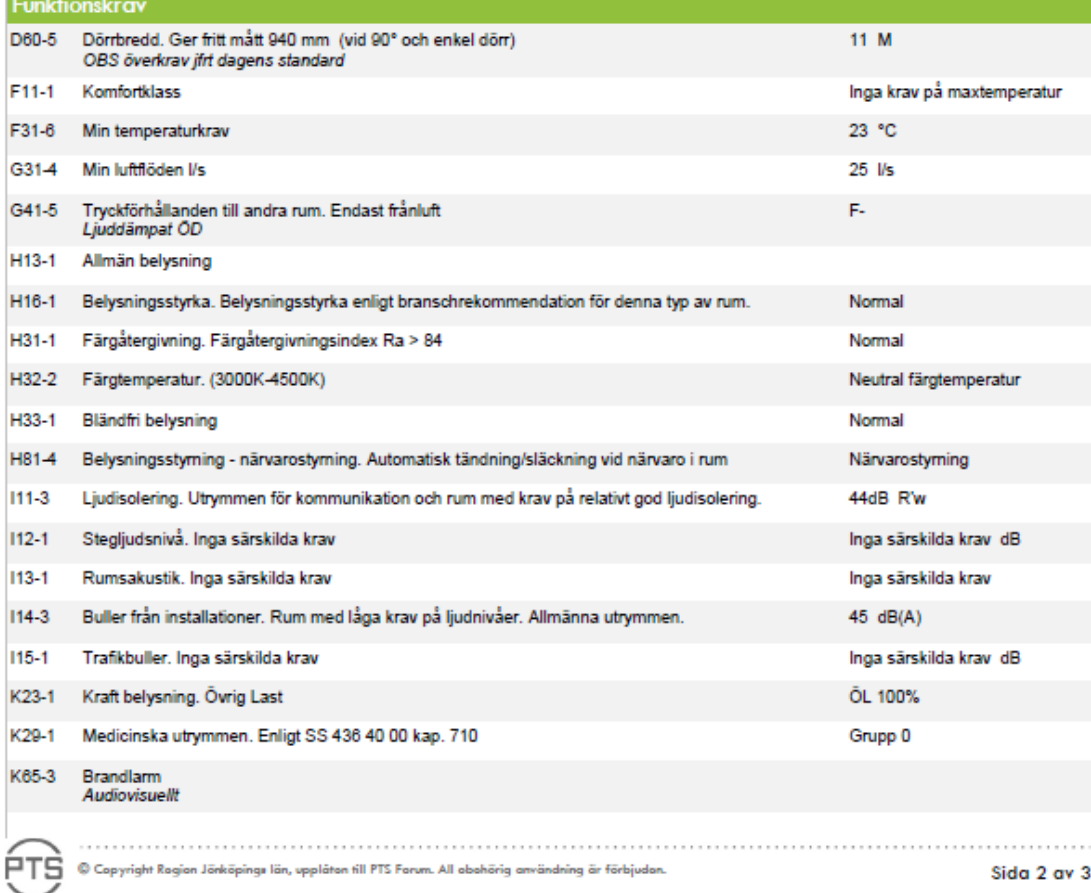

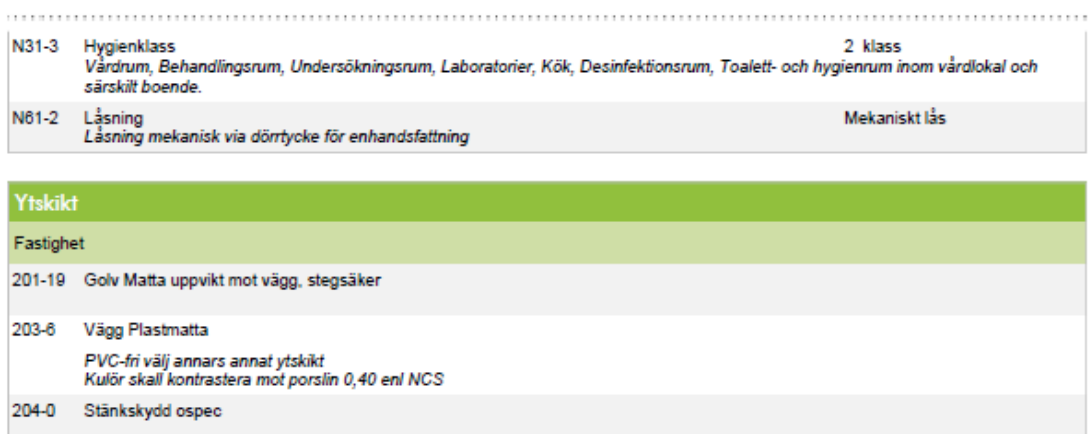

O Copyright Region Jörköpings län, upplåten till PTS Forum. All obshörig användning är förbjuden.<br>S**ida 3 av 3** Sida 3 av 3

(Program för teknisk standard, u.å.)